### TRI BAND EDGE Series SGH-D606 Portable Digital Telephone User Manual

Please read this manual before operating your phone, and keep it for future reference.

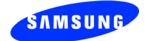

Printed in Korea Code No.: GH68-09022A English 05/2006. Rev. 1.0

Download from Www.Somanuals.com. All Manuals Search And Download.

#### Intellectual Property

All Intellectual Property, as defined below, owned by or which is otherwise the property of Samsung or its respective suppliers relating to the SAMSUNG Phone, including but not limited to. accessories, parts, or software relating thereto (the "Phone System"), is proprietary to Samsung and protected under federal laws, state laws, and international treaty provisions. Intellectual Property includes, but is not limited to, inventions (patentable or unpatentable), patents, trade secrets, copyrights, software, computer programs, and related documentation and other works of authorship. You may not infringe or otherwise violate the rights secured by the Intellectual Property. Moreover, you agree that you will not (and will not attempt to) modify, prepare derivative works of, reverse engineer. decompile, disassemble, or otherwise attempt to create source code from the software. No title to or ownership in the Intellectual Property is transferred to you. All applicable rights of the Intellectual Property shall remain with SAMSUNG and its suppliers.

©2006 Samsung Electronics Canada, Inc.. SAMSUNG is a registered trademark of Samsung Electronics Co., Ltd. and its related entities.

The Bluetooth® word mark and logos are owned by the Bluetooth SIG, Inc. and any use of such marks by Samsung Electronics Canada, Inc. is under license. Other trademarks and trade names are those of their respective owners.

### **Table of Contents**

| Important Safety Precautions               | . 1 |
|--------------------------------------------|-----|
| Your Phone                                 | . 3 |
| Features of Your Phone                     |     |
| Phone Layout                               |     |
| Display                                    | 7   |
| Camera                                     | 10  |
| Memory Card                                | 10  |
| Getting Started                            | 11  |
| Installing the SIM Card                    |     |
| Charging a Battery                         | 13  |
| Switching the Phone On or Off              | 14  |
| Call Functions                             | 15  |
| Selecting Functions and Options            | -   |
| Making a Call                              |     |
| Adjusting the Volume                       | 19  |
| Answering a Call                           | 19  |
| Viewing Missed Calls                       |     |
| Quiet mode                                 | 21  |
| Options During a Call                      | 23  |
| Putting a Call on Hold                     |     |
| Making a Multi-party Call                  | 23  |
| Switching the Microphone Off (Mute)        |     |
| Muting or Sending Key Tones                |     |
| Sending a Sequence of DTMF Tones           |     |
| Searching for a Number in the Contact list |     |
| Using Text Messages                        |     |
| Call Waiting                               | 27  |
| Entering Text                              | 29  |
| Changing the Text Input Mode               |     |
| Using T9 Mode                              |     |
| Using Alphabet Mode                        |     |
| Using Number Mode                          |     |
| Using Symbol Mode                          | 33  |

| Transferring Files between your Phone and PC | 34 |
|----------------------------------------------|----|
| Transferring files over the USB cable        | 34 |
| Transferring Files via Bluetooth             | 35 |
| Transferring Files via your TransFlash card  |    |
|                                              |    |
| Menus                                        | -  |
| List of Menu Functions                       | 41 |
| Recent Calls                                 | 50 |
| All calls                                    | 50 |
| Missed calls                                 |    |
| Calls made                                   |    |
| Calls received                               |    |
| Delete all                                   |    |
| Call time                                    | 52 |
| <b></b> .                                    |    |
| Messaging                                    | 54 |
| Create new message                           |    |
| My messages                                  |    |
| Voice mail server                            |    |
| Templates                                    |    |
| Delete all                                   |    |
| Settings                                     |    |
| Broadcast messages                           |    |
| Memory status                                |    |
| Samsung PC Studio                            | 70 |
| Games                                        | 71 |
| Get More Games                               | 71 |
| To start a game                              |    |
| <b>v</b>                                     |    |
| Applications                                 | -  |
| Alarm                                        |    |
| Calendar                                     |    |
| Calculator                                   |    |
| Converter                                    |    |
| Timer                                        |    |
| Stopwatch                                    |    |
| World time                                   | 80 |

| Rogers Mall                  | 81  |
|------------------------------|-----|
| Get ringtunes                |     |
| Get music                    |     |
| Get games                    |     |
| Get graphics                 |     |
| Get videos                   |     |
| Get celebrity voicemail      |     |
| Get my pix - online album    |     |
| Navigate home                |     |
| Browser                      |     |
|                              |     |
| Media                        |     |
| Camera                       |     |
| MP3 Player                   |     |
| Voice recorder               |     |
| Image editor                 |     |
| Samsung PC Studio            | 99  |
| Fun & Tunes 1                | 100 |
| Images                       | 100 |
| Videos                       | 102 |
| Music                        | 103 |
| Sounds                       | 105 |
| Other files                  | 107 |
| Memory card                  | 107 |
| Memory status                | 108 |
| Samsung PC Studio            | 108 |
| Contacts 1                   | 100 |
| Storing a Number with a Name |     |
| Contact list                 |     |
| Group                        |     |
| Speed dial                   |     |
| My name card                 |     |
| Own number                   |     |
| FDN list                     |     |
|                              |     |
| Management                   |     |
| Samsung PC Studio            |     |
|                              | 120 |

| Settings                                                                                                    | 121                                                                                                    |
|----------------------------------------------------------------------------------------------------|----------------------------------------------------------------------------------------------------|
| Time & Date                                                                                                    |                                                                                                    |
| Phone settings                                                                                                    | 122                                                                                                    |
| Display settings                                                                                                    | 124                                                                                                    |
| Sound settings                                                                                                    | 128                                                                                                    |
| Network Services                                                                                                    | 131                                                                                                    |
| Bluetooth                                                                                                    | 135                                                                                                    |
| Security                                                                                                    | 138                                                                                                    |
| Memory status                                                                                                    | 141                                                                                                    |
| Reset settings                                                                                                    | 141                                                                                                    |
| Access Codes                                                                                                    | 142                                                                                                    |
| Phone Password                                                                                                    |                                                                                                    |
| PIN                                                                                                    | =                                                                                                    |
| PUK                                                                                                    |                                                                                                    |
| PIN2                                                                                                    |                                                                                                    |
| PUK2                                                                                                    |                                                                                                    |
| Solving Problems                                                                                                    | 146                                                                                                    |
| JUIVIII Propietiis                                                                                                    | 140                                                                                                    |
| •                                                                                                    |                                                                                                    |
| Health and Safety Information                                                                                                    |                                                                                                    |
| Health and Safety Information                                                                                                    | 148                                                                                                    |
|                                                                                                    | <b>148</b><br>148                                                                                            |
| Health and Safety Information<br>Exposure to Radio Frequency (RF) Signals                                                                                                    | <b>148</b><br>148<br>149                                                                                     |
| Health and Safety Information<br>Exposure to Radio Frequency (RF) Signals<br>For Body Operation                                                                                                    | <b>148</b><br>148<br>149<br>150                                                                              |
| Health and Safety Information<br>Exposure to Radio Frequency (RF) Signals<br>For Body Operation<br>Precautions When Using Batteries                                                                                                    | <b>148</b><br>148<br>149<br>150<br>151                                                                       |
| Health and Safety Information         Exposure to Radio Frequency (RF) Signals         For Body Operation         Precautions When Using Batteries         Operating Environment         Electronic Devices         Potentially Explosive Environments                                                                                                    | <b>148</b><br>149<br>150<br>151<br>151<br>153                                                                |
| Health and Safety Information         Exposure to Radio Frequency (RF) Signals         For Body Operation         Precautions When Using Batteries         Operating Environment         Electronic Devices                                                                                                    | <b>148</b><br>149<br>150<br>151<br>151<br>153                                                                |
| Health and Safety Information         Exposure to Radio Frequency (RF) Signals         For Body Operation         Precautions When Using Batteries         Operating Environment         Electronic Devices         Potentially Explosive Environments         Emergency Calls         Other Important Safety Information                                                                                                    | <b>148</b><br>149<br>150<br>151<br>151<br>153<br>153<br>154                                                  |
| Health and Safety Information         Exposure to Radio Frequency (RF) Signals         For Body Operation         Precautions When Using Batteries         Operating Environment         Electronic Devices         Potentially Explosive Environments         Emergency Calls                                                                                                    | <b>148</b><br>149<br>150<br>151<br>151<br>153<br>153<br>154                                                  |
| Health and Safety Information         Exposure to Radio Frequency (RF) Signals         For Body Operation         Precautions When Using Batteries         Operating Environment         Electronic Devices         Potentially Explosive Environments         Emergency Calls         Other Important Safety Information                                                                                                    | <b>148</b><br>149<br>150<br>151<br>151<br>153<br>153<br>154<br>155                                           |
| Health and Safety Information         Exposure to Radio Frequency (RF) Signals         For Body Operation         Precautions When Using Batteries         Operating Environment         Electronic Devices         Potentially Explosive Environments         Emergency Calls         Other Important Safety Information         Care and Maintenance         FCC Notice         Appendix A: CERTIFICATION INFORMATION (SAR)                                                                                                    | <b>148</b><br>149<br>150<br>151<br>151<br>153<br>153<br>154<br>155<br>156<br>157                             |
| Health and Safety Information         Exposure to Radio Frequency (RF) Signals         For Body Operation         Precautions When Using Batteries         Operating Environment         Electronic Devices         Potentially Explosive Environments         Emergency Calls         Other Important Safety Information         Care and Maintenance         FCC Notice         Appendix A: CERTIFICATION INFORMATION (SAR)         Appendix B: Safe and Responsible Wireless Phone Use                                                         | <b>148</b><br>149<br>150<br>151<br>153<br>153<br>153<br>154<br>155<br>156<br>157<br>158                      |
| Health and Safety Information         Exposure to Radio Frequency (RF) Signals         For Body Operation         Precautions When Using Batteries         Operating Environment         Electronic Devices         Potentially Explosive Environments         Emergency Calls         Other Important Safety Information         Care and Maintenance         FCC Notice         Appendix A: CERTIFICATION INFORMATION (SAR)                                                                                                    | <b>148</b><br>149<br>150<br>151<br>153<br>153<br>153<br>154<br>155<br>156<br>157<br>158                      |
| Health and Safety Information         Exposure to Radio Frequency (RF) Signals         For Body Operation         Precautions When Using Batteries         Operating Environment         Electronic Devices         Potentially Explosive Environments         Emergency Calls         Other Important Safety Information         Care and Maintenance         FCC Notice         Appendix A: CERTIFICATION INFORMATION (SAR)         Appendix B: Safe and Responsible Wireless Phone Use                                                         | <b>148</b><br>148<br>149<br>150<br>151<br>153<br>153<br>154<br>155<br>156<br>157<br>158<br>162               |
| Health and Safety Information         Exposure to Radio Frequency (RF) Signals         For Body Operation         Precautions When Using Batteries         Operating Environment         Electronic Devices         Potentially Explosive Environmentss         Emergency Calls         Other Important Safety Information         Care and Maintenance         FCC Notice         Appendix A: CERTIFICATION INFORMATION (SAR)         Appendix B: Safe and Responsible Wireless Phone Use         Appendix C: Consumer Update on Wireless Phones | <b>148</b><br>148<br>149<br>150<br>151<br>153<br>153<br>154<br>155<br>156<br>157<br>158<br>162<br><b>171</b> |

# **Important Safety Precautions**

Please read these guidelines before using your wireless phone. Failure to comply with them may be dangerous or illegal.

### Road Safety at All Times

Do not use a hand-held phone while driving; park the vehicle first.

### Switching Off When Refueling

Do not use the phone at a refueling point (service station) or near fuels or chemicals.

### Switching Off in an Aircraft

Wireless phones can cause interference. Using them in an aircraft is both illegal and dangerous.

#### Switching Off in Hospitals

Switch your phone off near medical equipment. Follow any regulations or rules in force.

#### Interference

All wireless phones may be subject to interference, which could affect their performance.

#### **Special Regulations**

Follow any special regulations in force in any area and always switch your phone off whenever it is forbidden to use it, or when it may cause interference or danger (for example, in a hospital).

### Sensible Use

Use the phone only in the normal position (held to the ear). Avoid unnecessary contact with the antenna when the phone is switched on.

### **Emergency Call**

Ensure the phone is switched on and in service. Key in the emergency number for your present location, then press the  $\sim$  key. You must deactivate any unnecessary features before you can make an emergency call. Give all the necessary information as accurately as possible. Do not end the call until given permission to do so.

#### Water Resistance

Your phone is not water-resistant. Keep it dry.

#### Accessories and Batteries

Use only Samsung-approved accessories and batteries. Use of any unauthorized accessories could damage your phone and may be dangerous.

#### **Qualified Service**

Only qualified service personnel may repair your phone. For more detailed safety information, see "Health and Safety Information" on page 148.

Important Safety Precautions

Download from Www.Somanuals.com. All Manuals Search And Download.

# Your Phone

# Features of Your Phone

Your phone is lightweight, easy-to-use and offers many exciting features. The following list outlines a few of the features included in your phone.

- 2.0 Megapixel camera and camcorder
- Bluetooth
   wireless technology
- Email capability
- Voice recording capability
- Multimedia capability capable of playing MP3s, downloaded ringtunes and videos
- TransFlash memory card slot for additional storage
- Applications and Fun & Tunes feature provides file manager, audio player, calendar, calculator, world time, unit convertor, timer, and stopwatch.

### Phone Layout

The following illustrations show the main elements of your phone:

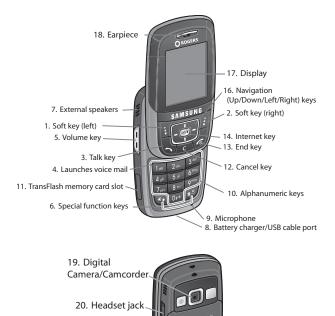

15. Camera/ Camcorder key

### Keys

The following list correlates to the illustrations.

- 1. The **soft key (left)** perform the functions indicated by the screen text on the bottom line of the display above the key.
- 2. The **soft key (right)** perform the functions indicated by the screen text on the bottom line of the display above the key.
- 3. The Talk key makes or answers a call.

In Idle mode, the Talk key recalls the last number dialed or received when held down.

- 4. In Idle mode, the  $\overline{\mathbb{Z}}$  key accesses voice mail when held down.
- 5. During a call, the **volume key** adjusts the speaker or headset volume.

In Idle mode with the phone open, the volume key adjusts the key volume. With the phone closed, turns on the external display when held down.

6. The **\*** key is used to enter special characters and perform various functions. In text entry mode, the **\*** key is used to change case or change the text entry method.

In Idle mode, press and hold the  $\underline{I}$  **key** is used to activate/ deactivate Quiet mode. In text entry mode, the  $\underline{I}$  **key** is used to insert a space. Press and hold the  $\underline{I}$  **key** to switch to Symbol mode.

- 7. External speakers allow you to hear sounds and music.
- 8. Plug your battery charger cable or your USB cable here.
- 9. The **microphone** is used during phone calls and voice note recordings.

- 10. The **alphanumeric keys** enter numbers, letters, and some special characters.
- 11. **TransFlash memory card slot**. This expansion slot allows you to insert a TransFlash memory card to add additional memory and storage capacity for your music, video and photos.
- 12. The Cancel key deletes characters from the display.
- 13. The **End key** hangs up the phone to end a call. The end key also switches the phone on and off when held down. In Menu mode, the end key cancels your input and returns the phone to Idle mode.
- 14. In Idle mode, the **Internet key** launches the WAP (Wireless Application Protocol) browser.

In Menu mode, the Internet key selects the highlighted menu options.

When the Left soft key shows **Options**, the Internet key selects the first option in the options list.

- 15. The **Camera/Camcorder key** is used to launch the camera/ camcorder with a press and hold.
- 16. In Menu mode, the **navigation keys** scroll through the menus and Phonebook.

In Idle mode, the navigation keys act as shortcuts, allowing you to access other menus directly. You can customize your shortcuts (**Menu 9.2.4**) to your own personal preferences. The default shortcuts are:

- Down key: access the Contact list menu directly.
- Up key: access the MP3 Player directly.
- Left key: access the Recent calls menu directly.
- Right key: access the Create Text Message directly.

When entering text, moves the cursor to the left or right, depending on which side you press.

- 17. The **display screen** displays the time and date, messages and numbers, as well as the current function of the left and right soft keys.
- 18. The **earpiece** is used to listen to audio from your phone.
- 19. The built-in **digital camera/camcorder** has video capture capabilities.
- 20. The **headset jack** is used for the hands-free headset.

### Display

### Display Layout

The display has the following areas:

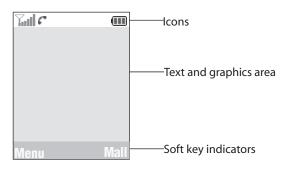

| Area Description |                                     |
|------------------|-------------------------------------|
| lcons            | Displays various icons. See page 8. |

| Area                   | Description                                                                                             |
|------------------------|----------------------------------------------------------------------------------------------------|
| Text and graphics area | Displays messages, instructions and any information that you enter, such as the number you are dialing. |
| Soft key<br>indicators | Shows the current functions assigned to the two soft keys.                                              |

#### Icons

- **T...I** Shows the received signal strength. The greater the number of bars, the stronger the signal.
- Appears when a TransFlash memory card has been inserted.
- Appears when a new text message has been received.
- Appears when a new voice mail has been received.
- Appears when a new multimedia message has been received.
- Appears when you set an alarm to ring at a specified time. For details, see "Alarm" on page 73.
- Appears when you are out of your service area.
- Appears when a call is in progress.
- Appears when the Call Diverting feature is active. For details, see page "Call forwarding" on page 131.
- Appears when Alert type is set to Vibration or Vibration then melody.
- Appears when Quiet Mode is active.
- Shows the level of your battery. The more bars you see, the more power you have remaining.

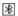

Appears when Bluetooth wireless technology is active.

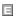

Appears when you have an active Internet connection.

### Backlight

The backlight illuminates the display and the keypad. When you press any key or open the phone, the backlight turns on and remains on for a given period of time, depending on your setting in the Back Light menu (**Menu 9.3.6**). When no keys are pressed, the display dims and turns off after a specified length of time to conserve your battery power.

To specify the length of time the backlight is active, use the Backlight menu (Menu 9.3.6). See "Backlight" on page 126 for further details.

### Camera

The embedded camera on the front of your phone allows you to take a photo or record a video while on the move. For further details about the Camera feature, see page 87.

### Memory Card

Your phone allows you to use a TransFlash card and an adapter to expand the phone's available memory space. This memory card and adapter enables images, music, and voice data to quickly and easily be exchanged between SD-compatible devices. For more information, see "Transferring Files via your TransFlash card" on page 36.

# **Getting Started**

### Installing the SIM Card

When you subscribe to a cellular network, you are provided with a plug-in SIM card loaded with your subscription details, such as your PIN, any optional services, and other information.

**Warning!** The plug-in SIM card and its contacts can be easily damaged by scratching or bending, so be careful when handling, inserting, or removing the card. Keep all SIM cards out of the reach of small children.

| If necessary, switch off the phone by holding down the | 6   | key |
|--------------------------------------------------------|-----|-----|
| until the power-off image displays.                    | • • |     |

 Remove the battery. To do so, press the ridged area on the battery using your thumb (1) and gently slide it in the direction of the arrow (2). Remove the battery.

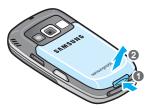

2. Slide the SIM card into the SIM card socket so that the card locks into place. Make sure the gold contacts of the card face into the phone.

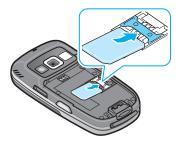

If you need to remove the SIM card, slide it, as shown, and take it out of the socket.

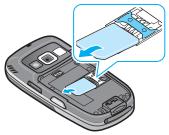

3. Replace the battery. Make sure that the battery is properly installed before switching on the phone.

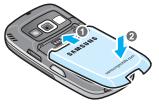

## Charging a Battery

Your phone is powered by a rechargeable Li-ion battery. A travel adapter comes with your phone for charging the battery. Use only approved batteries and chargers. Ask your local Samsung dealer for further details.

You can use the phone while the battery is charging, but this causes the phone to charge more slowly.

**Note:** You must fully charge the battery before using your phone for the first time. A discharged battery takes about 200 minutes to recharge fully.

1. With the battery in position in the phone, plug the connector of the travel adapter into the jack at the bottom of the phone.

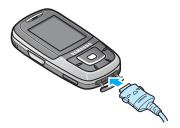

2. Plug the adapter into a standard AC wall outlet.

**Note:** For connection to an electrical supply not located in Canada or the U.S., you must use an adaptor of the proper configuration for the power outlet. Use of the wrong adapter could damage your phone and void your warranty.

### Low Battery Indicator

When the battery is weak and only a few minutes of talk time remain, a warning tone sounds and a message repeats at regular intervals on

Getting Started 13 Download from Www.Somanuals.com. All Manuals Search And Download. the display. If this happens, the display dims to conserve the remaining battery power.

When the battery level becomes too low, the phone automatically turns off.

Check the battery indicator icon periodically and recharge as needed to make sure the phone has enough battery power when needed.

# Switching the Phone On or Off

- 1. Open the phone.
- 2. Press and hold the  $\sqrt{6}$  key until the phone switches on.
- 3. If the phone asks you to enter the phone password, enter the password and press the **OK** soft key. It is preset to "00000000" at the factory. For further details, see "Change password" on page 139.
- 4. If the phone asks for a PIN, enter the PIN and press the **OK** soft key. For further details, see "PIN check" on page 138.

The phone searches for your network and, after finding it, the idle screen appears on the display. You can now make or receive a call.

The display language is preset to **Automatic** and is dependent on the setting in the SIM as determined by your service provider. To change the language, use the Language menu (**Menu 9.2.1**). For further details, see "Language" on page 122.

 When you wish to switch the phone off, press and hold the key until the power-off image displays.

# **Call Functions**

## Selecting Functions and Options

The roles of the soft keys vary depending on the function you are currently using. The labels on the bottom line of the display just above each key indicate their current role.

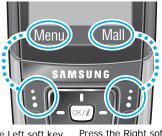

Press the Left soft key for **Menu** mode.

Press the Right soft key to access the **Mall** menu.

The **Left soft key** 🔄 can be used in several different ways.

- In Idle mode, press to access the Menu.
- When using other features, such as the web browser, the left soft key performs a context-sensitive action, such as displaying the **Options** submenu. This action is shown in the bottom left corner of the Display Screen.
- Some submenus display ► to the right of an option, indicating additional sub-options. Highlight the option and press either the Right navigation key or the (m/z) key to display the sub-options.

The **Right soft key** 😥 can also be used in several different ways.

- In Idle mode, press to access the Mall. (See "Rogers Mall" on page 81.)
- When using other features, such as the web browser, the right soft key performs a context-sensitive action such as displaying the

**Back** option. This action is shown in the bottom right corner of the Display Screen.

| То                                                                  | Press the                                                                        |
|---------------------------------------------------------------------|----------------------------------------------------------------------------------|
| move up one level in the menu tree                                  | Back soft key.                                                                   |
| exit without changing the settings                                  | key.                                                                             |
| select the displayed<br>function displayed or<br>option             | Select soft key                                                                  |
| view the next function or<br>highlight the next option<br>on a list | Down key or by pressing down on the volume key () on the left side of the phone. |
| move to the previous<br>function or option on a list                | Up key or by pressing up on the volume key () on the left side of the phone.     |

 In some functions, you may be asked for a password or PIN. Enter the code and press the **OK** soft key.

**Note:** When you access a list of options, your phone highlights the current option. If, however, there are only two options, such as **On/Off** or **Enable/Disable**, your phone highlights the option that is not currently active so that you can select it directly

### Making a Call

When the idle screen displays, enter the area code and phone number, then press the  $\frown$  key.

Note: When you activate the Auto redial option in the Extra settings menu (Menu 9.2.7), the phone automatically redials up to ten times when the person does not answer

Call Functions 16 Download from Www.Somanuals.com. All Manuals Search And Download. the call or is already on the phone. For carriers that automatically divert unanswered call to voice mail, the Auto redial feature will not provide useful service. See "Extra settings" on page 124 for further details.

### Making an International Call

- 1. Press and hold the  $\overleftarrow{}$  key. The + character appears.
- Enter the country code, area code and phone number and press the 
   key.

#### Correcting the Number

| To clear                         | Press the                                                                                                    |
|----------------------------------|----------------------------------------------------------------------------------------------------|
| the last digit<br>displayed      | C key.                                                                                                    |
| any other digit in the<br>number | Left or Right key until the cursor is immediately<br>to the right of the digit to be cleared. Press the<br><u>c</u> key. You can also insert a missing digit<br>simply by pressing the appropriate key. |
| the whole display                | c key and hold it for more than one second.                                                                                                    |

#### Ending a Call

When you want to end your call, briefly press the  $\sqrt{6}$  key or slide the phone closed.

#### **Redialling the Last Number**

The phone stores the numbers you have dialed, received or missed if the caller is identified. See "Recent Calls" on page 50 for further details.

#### To recall any of these numbers:

- 1. If you have typed characters on the display, press either the **Back** soft key or the  $\sqrt{5}$  key to return to Idle mode.
- 2. Press the **Second Calls** key to display your Recent Calls. By default, the **Recent Calls** list is displayed, showing all numbers made, received or missed.
- 3. Use the Up and Down keys to scroll through the numbers until the number you want is highlighted.

| То                                                       | Press the                                                                                                    |
|----------------------------------------------------------|----------------------------------------------------------------------------------------------------|
| dial the number                                          | 🔨 key.                                                                                                    |
| edit the number                                          | <b>Options</b> soft key and select <b>Details</b> . The<br>number is displayed For further details,<br>see "Correcting the Number" on<br>page 17. |
| delete the number                                        | <b>Options</b> soft key and select <b>Delete</b> followed by <b>Selected</b> .                                                                    |
| delete all of the<br>numbers in the Recent<br>Calls list | <b>Options</b> soft key and select <b>Delete</b><br>followed by <b>All</b> . For further details, see<br>"Delete all" on page 52.                 |

### Making a Call from Contact list

You can store the phone numbers that you use regularly in the SIM card or the phone's memory, which are collectively called **Contact list**. Simply select a name to recall the associated number. For further details, see "Contacts" on page 109.

## Adjusting the Volume

During a call, if you want to adjust the earpiece volume, use the Volume keys on the left side of the phone.

- Press the volume key up to increase the volume level and down to decrease the level.
- In Idle mode, you can also adjust the keypad tone volume using these keys.

## Answering a Call

When somebody calls you, the phone rings and displays the incoming call image. When the caller can be identified, the caller's phone number or name, if stored in your Contact list, displays.

#### To answer a call

- 1. If necessary, open the phone.
- Press the set to answer the incoming call.
  - When the Anykey answer option in the Extra settings menu (Menu 9.2.7) is activated, you can press any key to answer a call except for the Key and the Reject soft key. See "Extra settings" on page 124.
  - When the Accept Call option in the Slide settings menu (Menu 9.2.3) is activated, you can answer the call simply by opening the folder.
  - To reject the call, press and hold one of the Volume keys, or press the **Reject** soft key or key.
- 3. End the call by pressing the 🔊 key.

**Note:** You can answer a call while using the Contact list or menu features. After ending the call, the phone returns to the function screen you were using.

### Viewing Missed Calls

When you are unable to answer a call, you can find out who called. The number of calls you missed is displayed on the idle screen immediately after a call is missed.

#### To view the missed call immediately:

- 1. If necessary, open the folder.
- 2. Press the View soft key.

The number for the most recent missed call displays, if available.

| To                                  | Press the         |
|-------------------------------------|-------------------|
| scroll through the missed calls     | Up or Down key.   |
| call the number displayed           | 🔨 key.            |
| edit or delete a missed call number | Options soft key. |

### Saving a Missed Call Number

**Note:** When the number for the missed call is not available, the **Edit** option does not display.

- 1. Press the View soft key.
- Press the Up or Down key to highlight the number you wish to save and press the **Options** soft key.
- 3. Select Save as Contacts and press the Select soft key.

4. Choose between the **Phone** and **SIM** locations and press the **Select** soft key.

If you selected Phone, use the up and down keys to select the phone category and press the **Select** soft key.

5. Enter the Name or choose from the provided list and press the **Save** soft key.

For more options on this function, see "Storing a Number in Idle Mode" on page 109.

#### Deleting a Missed Call

- 1. Press the **Options** soft key.
- 2. If necessary, press the Up or Down key to highlight the **Delete** option.
- 3. Press the **Select** soft key to delete the currently-highlighted call or **All** to delete all your missed calls.

You can press the K key at any time to exit the Missed Call feature.

Note: You can access the Missed Call feature at any time by selecting the **Missed Calls** menu (**Menu 1.2**). For further details, see "Missed calls" on page 50.

# Quiet mode

Quiet mode is convenient when you wish to stop the phone from making noise, such as when you are in a theater.

- In Idle mode, press and hold the <sup>™</sup> key until the "Quiet mode activated" message and icon ( 𝔅) display.
- To return to normal, press and hold the *Impl* key until the "Quiet mode deactivated" message displays.

**Note:** When you take a picture using the Camera, the shutter sound is activated even in Quiet mode.

# **Options During a Call**

Your phone provides a number of features that you can use during a call.

# Putting a Call on Hold

You can place the current call on hold whenever you want. You can make another call while you have a call in progress if your network supports this service.

 To place a call on hold, simply press the Hold soft key. You can reactivate the call whenever you want, by pressing the Retrieve soft key.

To make a call while you have a call in progress:

- 1. Put the current call on hold by pressing the **Hold** soft key. Your current call is placed on hold.
- 2. Enter the phone number that you wish to dial.
- 3. Press the 🔨 key to dial the second call.
  - When you have an active call and another call on hold, you may switch between the two calls, placing the active call on hold. Simply press the Swap soft key.

The current call is placed on hold and the call on hold is reactivated so that you can continue conversing with the other person.

4. When you want to finish, end each call by pressing the 60 key.

## Making a Multi-party Call

A multi-party call is a network service that allows up to six people to take part simultaneously in a multi-party or conference call.

**Note:** Please contact your service provider to determine if multi-party calling is supported.

#### Setting up the Multi-party Call

- 1. Call the first participant in the normal way.
- 2. Call the second participant in the normal way. The first call is automatically put on hold.
- To join the first participant to the multi-party call, press the Options soft key and select the Join option. Press the Select soft key.
- To add a new person to the multi-party call, call the person in the normal way and press the **Options** soft key. Select the **Join** option and press the **Select** soft key.

You can also add incoming callers by answering the call, pressing the **Options** soft key, and selecting the **Join** option. Repeat as required.

#### Having a Private Conversation with One Participant

1. Press the **Options** soft key and select **Split**, and press the **OK** soft key.

You can now talk privately to that person. The other participants can still converse with each other.

2. To return to the multi-party call, press the **Options** soft key and select the **Join** option. Press the **OK** soft key.

All the multi-party call participants can now hear each other.

#### **Dropping One Participant**

1. Press the **Options** soft key and select the **Remove** option and press the **OK** soft key.

The call ends with that participant, but you can continue to talk to the others.

2. When you want to end the multi-party call, press the 🔊 key.

### Switching the Microphone Off (Mute)

You can temporarily switch your phone's microphone off so that the other person on the call cannot hear you. For example, you wish to say something to another person in the room but do not want the person on the call to hear you.

To switch the microphone off temporarily:

- 1. Press the **Options** soft key.
- 2. Highlight the **Mute** option.
- 3. Press the Select soft key.

The other person can no longer hear you.

#### To switch the microphone back on:

- 1. Press the **Options** soft key.
- 2. If necessary, press the Down key to highlight the **Unmute** option.
- 3. Press the Select soft key.

The other person can hear you again.

## Muting or Sending Key Tones

These options allow you to turn the key tones off or on. If the **Mute keys** option is selected, your phone does not transmit the DTMF (Dual Tone Multi-Frequency) tones of the keys, which allows you to press keys without hearing annoying key tones during a call.

**Note:** To communicate with answering machines or computerized telephone systems using DTMF tones, the **Send DTMF** option must be selected.

## Sending a Sequence of DTMF Tones

You can send the DTMF tones after entering the entire number you need to send. This option is helpful for entering a password or an account number when you call an automated system, like a banking service.

#### To send the DTMF tones:

- 1. When you are connected to the teleservice system, press the **Options** soft key.
- 2. Press the Down key to highlight the Send DTMF option.
- 3. Press the Select soft key.
- 4. Enter the number you want to send and press the **OK** soft key. The tones are sent.

# Searching for a Number in the Contact list

You can search for a number in the Contact list during a call.

- 1. Press the **Options** soft key.
- 2. Press the Down key to highlight the **Contacts** option.
- 3. Press the Select soft key. The Contacts menu is displayed.

Options During a Call 26 Download from Www.Somanuals.com. All Manuals Search And Download. 4. Press C for **Contact list** and enter the name that you wish to find.

If you enter the first few letters of the name, the Contact list entries are listed, starting with the first entry matching your input.

5. To view the highlighted entry, press the  $\bigcirc$  key.

For further details about the Contact list feature, see "Contacts" on page 109.

## Using Text Messages

If you receive a text message during a call, the Message icon () flashes on the display. Press the **View** soft key to view your list of text messages. For more information, see "My messages" on page 59.

- You can use the **Text Message** menu (Menu 2.2.1) to write new text messages. For further details about writing a text message, refer to "Creating a Text Message" on page 54.
- To write a text message during a call, press the Options soft key and select Messages. Select Create SMS to draft a new text message or My messages to view your current messages.

# Call Waiting

You can answer an incoming call while you have a call in progress, if your network supports this service and you have set the **Call waiting** option (**Menu 9.5.3**) to **Activate**. For further details about call waiting, see "Call waiting" on page 133.

To answer a call while you have a call in progress:

- 1. Press the result is automatically put on hold.
- 2. To switch between the two calls, press the **Options** soft key and select **Swap**.

3. To end the call being held, press the **Options** soft key and select the **End held call** option.

To end the current call, press the  $\sqrt{6}$  key.

# **Entering Text**

When using your phone, you will often need to enter text, such as when storing a name in the Contact list, creating your personal greeting or scheduling events on your calendar. You can enter alphanumeric characters by using your phone's keypad. Your phone has the following text input modes:

- ◆ **T9 mode**: This mode allows you to enter words with only one keystroke per letter. Each key on the keypad has more than one letter; for example, when you press the (j) key once, J, K or L displays. T9 mode automatically compares your keystrokes with an internal linguistic dictionary to determine the correct word, thus requiring far fewer keystrokes than the traditional Alphabet mode.
- ◆ Alphabet mode: this mode allows you to enter letters by pressing the key labeled with the letter you want. Press the key once, twice, three or four times until the desired character displays.
- Number mode: this mode allows you to enter numbers.
- Symbol mode: this mode allows you to enter various symbols and special characters.

## Changing the Text Input Mode

When you are in a field that allows characters to be entered, you will notice the text input mode indicator near the top-right corner of the display.

- Press \*\* to change case \*\* or to switch to Number mode ( 123 ).
- Press and hold  $\underbrace{\texttt{IIII}}$  to switch to Symbol mode (  $\underline{\texttt{SYM}}$  ).

### Using T9 Mode

T9 is a predictive text input mode that allows you to key in any character using a single keystroke. This text input mode is based on a

built-in dictionary. Your phone will select the most likely word based on your keystroke combinations.

To enter a word in T9 mode:

1. When you are in T9 mode, start entering a word by pressing the 2 to 9 keys. Press each key only once for each letter.

The word that you are typing appears on the display. It may change with each key that you press.

- 2. Enter the whole word before editing or deleting the keystrokes.
- 3. When the word displays correctly, go to step 4.

If the word displayed is not the one you want, press the  $\overleftarrow{o}$  key or the Up or Down key repeatedly to display alternative word choices for the keys that you have pressed.

 Insert a space by pressing the <sup>#</sup>→ key and start entering the next word.

#### To add a new word into the T9 dictionary:

- 1. After pressing the keys corresponding to the word you want to add, press the (or) key to display the alternative words.
- 2. When you press the *influence* key on the last alternative word, the display shows **Spell** on the bottom line. Press the **Spell** soft key.
- 3. If necessary, clear the word using <u>c</u> and enter the word you want using Alphabet mode. See page 31.
- 4. Press the **Add** soft key. The word is added to the T9 dictionary and becomes the first word for the associated key presses.

- ◆ To enter periods, hyphens or apostrophes, press the Image key. T9 mode applies grammar rules to ensure that the correct punctuation is used.
- $\bullet$  To shift the case in T9 mode, use the  $\checkmark$  key.
- You can move the cursor by using the Left and Right keys. To delete letters, press <u>c</u>. Press and hold <u>c</u> to clear the display.

### Using Alphabet Mode

Use the 0 to 9 keys to enter your text.

- 1. Press the keys labeled with the letter you want:
  - Once for the first letter
  - Twice for the second letter
  - And so on
- 2. Select the other letters in the same way.

**Note:** The cursor moves to the right when you press a different key. When entering the same letter twice or a different letter on the same key, just wait for a few seconds for the cursor to move to the right automatically, and then select the next letter.

Refer to the table below for further details about the characters available:

|     | Characters in the Order Displayed |               |
|-----|-----------------------------------|---------------|
| Key | Upper Case                        | Lower Case    |
| 1   | . , - ? !@:() / 1                 | . , -?!@:()/1 |
| 2   | АВСÄÅÆÇГ2                         | abcäàåæГ2     |
| 3   | DEFÉΔΦ3                           | defèéΦ3       |
| 4   | GHΙΘΨ4                            | ghiìΨ4        |
| 5   | JKLA5                             | jkIA5         |
| 6   | MNOÑÖØ6                           | mnoñøòö6      |
| 7   | ΡQRSΠΣΞ7                          | pqrsßΣΞ7      |
| 8   | Т U V Ü ü 8                       | tuvùü8        |
| 9   | W X Y Z Ω 9                       | wxyzΩ9        |
| 0   | += < >€£\$%&¥¤0                   | +=<>€£\$%&¥¤0 |
| #   | space                             | space         |

◆ To shift the case in Alphabet mode, use the 👀 key.

 You can move the cursor by using the Left and Right keys. To delete letters, press <u>c</u>. Press and hold <u>c</u> to clear the display.

### **Using Number Mode**

Number mode enables you to enter numbers into a text message. Press the keys corresponding to the digits you want to enter.

### Using Symbol Mode

Symbol mode enables you to insert symbols into a text message. Press and hold the  $\mathbb{H}^{\mathbb{H}}$  key access Symbol mode.

| То                                                | Press the                                     |
|---------------------------------------------------|-----------------------------------------------|
| select a symbol                                   | corresponding number key adjacent the symbol. |
| display more symbols                              | Up or Down key.                               |
| clear the symbol(s)                               | c key.                                        |
| insert the symbol(s) into<br>your message         | <b>OK</b> soft key.                           |
| cancel your input and return to the previous mode | <b>Cancel</b> soft key.                       |

# Transferring Files between your Phone and PC

You can transfer songs and other files such as pictures, video clips, or Personal Information Management (PIM) files between your phone and personal computer in several different ways, including:

- using the USB cable provided with your phone
- using the phone's Bluetooth feature
- using the TransFlash card reader
- downloaded over the wireless Internet

Your phone comes with Samsung's PC Studio 3 software, which allows you to manage your Contacts, transfer messages, song and other files between your phone and a computer.

**Note:** For more information on the Samsung PC Studio 3, consult the online help provided with the PC Studio 3 software.

### Transferring files over the USB cable

Using PC Studio 3, you can transfer files such as mp3s from your computer to your phone over a USB cable.

- 1. Install the Samsung PC Studio 3 software (provided with you phone) on your PC.
- Connect the USB cable to a USB port on your PC and to your phone.
- 3. Start the PC Studio 3 software.
- Select Manage Files. The Phone Explorer window appears. Your phone's folders are displayed in the top left part of the window and your computer's folders are displayed in the bottom left part of the window.

5. Using the Phone Explorer, navigate to the folder(s) containing the files you wish to transfer. You can drag and drop files between your computer's and your phone's folders.

**Note:** When transferring mp3 files onto your phone place them in the **Music** folder on your phone.

**Note:** Files transferred from the computer are stored in your phone's memory. If desired, you can transfer them from the phone's memory to a TransFlash card.

### Transferring Files via Bluetooth

- 1. Install the Samsung PC Studio 3 software (provided with you phone) on a Bluetooth-enabled PC.
- 2. Start the PC Studio 3 software.
- 3. Select Manage Files. The Phone Explorer window appears.
- From the Menu bar, select File>Connection. Select Bluetooth. If you do not have a Bluetooth connection established, follow the on-screen instructions to create your connection.

**Note:** To receive data via Bluetooth, your phone's Bluetooth feature must be active. For more information on activating Bluetooth on your phone, see "Activation" on page 135.

5. Using the Phone Explorer, navigate to the folder(s) containing the files you wish to transfer. You can drag and drop files between your computer's and your phone's folders.

**Note:** When transferring mp3 files onto your phone place them in the **Music** folder on your phone.

**Note:** Files transferred from the computer are stored in your phone's memory. If desired, you can transfer them from the phone's memory to a TransFlash card.

### Transferring Files via your TransFlash card

Your phone is equipped with a 32 MB TransFlash (Secure Digital) memory card and its adapter to expand the phone's available memory space. It allows you to easily store images, videos, music files, and voice data in your phone.

**Note:** Before using your TransFlash memory card, it must be formatted with a FAT32 file system. Please check the documentation that comes with your memory card before using it with your handset.

### Inserting the TransFlash Memory Card

To insert the TransFlash memory card into your phone:

- 1. Open the TransFlash access panel located on the bottom-left side of the phone.
- Position the TransFlash card perpendicular to the opening and gently slide it into place until it is fully inserted and locked. Ensure that the TransFlash card is locked in place before replacing the protective cover.

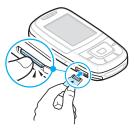

Transferring Files between your Phone and PC 36 Download from Www.Somanuals.com. All Manuals Search And Download. Note: If this is the first time that the TransFlash card is inserted into your phone, your phone will create folders for Music, Sounds, Images, etc.

Note: Be sure to use only recommended memory cards (8 MB - 512 MB). Using non-recommended memory cards could cause data loss and damage your phone

#### TransFlash Memory Icon Indicators

The following icons will appear on your phone's display screen when a TransFlash memory card is properly inserted into the TransFlash memory card slot:

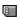

Indicates that a TransFlash memory card has been inserted into your handset.

**Note:** Make sure your battery is fully charged before using the TransFlash memory card. Your data may become damaged or unusable if the battery runs out while reading or writing to the TransFlash memory card.

### Transferring songs via your TransFlash card

You can copy music, and other files from your PC directly to your TransFlash card.

- Insert the TransFlash card into your PC's card reader. For more information on how to insert a TransFlash card into an SDcompatible reader, see "Using the TransFlash SD Adapter" on page 39.
- 2. If the card has not previously been inserted into your phone, create a Folder on your TransFlash card called "Music".

Note: When you insert your TransFlash card into your phone, the Music folder is automatically created.

- 3. Copy your music files to the Music folder on the TransFlash card.
- 4. When you are finished copying the files, transfer the TransFlash card to your phone.

Note: Samsung recommends to use PC Studio 3 for transferring file and music.

### Removing the TransFlash Memory Card

To remove the TransFlash memory card from your phone:

- 1. Open the TransFlash access panel located on the bottom-left side of the phone.
- 2. Eject the TransFlash card by pushing it in and then releasing.
- 3. Pull the TransFlash memory card out of the handset.

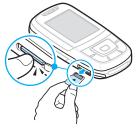

Warning: DO NOT remove a TransFlash memory card while files are being accessed or transferred. It could result in loss or damage of data.

**Note:** If you remove your memory card, the location to save images will automatically default back to **In Phone**.

### Using the TransFlash SD Adapter

The supplied TransFlash memory adapter allows TransFlash memory cards to be used in SD-compatible devices. Before using it with your SD card reader, you will need to insert the TransFlash memory card into the TransFlash memory adapter.

To insert the TransFlash memory card into the TransFlash memory adapter:

 With the label side of the TransFlash memory card facing up, insert the card into the supplied TransFlash memory adapter and gently slide the card until it is fully inserted.

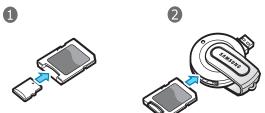

To remove the TransFlash memory card from the TransFlash memory adapter:

 Hold the front edge of the TransFlash memory card and gently pull outward to remove it from the adapter.

# Menus

The navigation key on your phone allows you to scroll through menus quickly and easily. The scroll bar at the right of the menu keeps track of your position in the menu at all times.

- To navigate through a menu, simply press the navigation key up or down. If you are in a first-level menu, such as **Settings**, you may also navigate to the next menu by pressing the navigation key left or right.
- As you navigate through the menu, menu options are highlighted. Select any numbered option by simply pressing the corresponding number on the phone's keypad. You may also select any item by highlighting it and pressing the **Select** soft key or the with key.
- Some submenus display ► to the right of an option, indicating additional sub-options. Highlight the option and press either the Right navigation key or the ∞/𝔅 key to display the sub-options.

#### Accessing a Menu Function

- 1. In Idle mode, press the **Menu** soft key to access Menu mode. From the Menu, do one of the following:
  - Scroll using the Up, Down, Left and Right keys to reach a main menu, Settings for example. Press the Select soft key or the (x/z) key to enter the highlighted menu.
  - Press the # beside the desired menu option. For example, for Settings, press 2.
- 2. If the menu contains sub-menus, **Language** for example, you can access them by scrolling using the Up or Down key and pressing the **Select** soft key or the (*sc(i*) key. Alternatively, press the number beside the desired sub-menu option.

If the menu that you have selected contains further options, repeat this step.

| То                                          | Press the                                      |
|---------------------------------------------|------------------------------------------------|
| scroll through the menus                    | Up or Down key, or the Volume 🞚                |
| confirm the chosen setting                  | <b>Select</b> soft key or $(K/\tilde{z})$ key. |
| return to the previous<br>menu level        | Back soft key.                                 |
| exit the menu without changing the settings | key.                                           |

### List of Menu Functions

The following list shows the menu structure available and indicates the number assigned to each option and the page where you can find a description of each feature.

#### 1. Recent calls (see page 50)

- 1. All calls
- 2. Missed calls
- 3. Calls made
- 4. Calls received
- 5. Delete all
  - All calls
  - Missed calls
  - Calls made
  - Calls received
- 6. Call time
  - 1. Last call time
  - 2. Total dialed
  - 3. Total received
  - 4. Reset timers

#### 2. Messages (see page 54)

- 1. Create new message
  - 1. Text message
  - 2. Multimedia message
  - 3. Email
- 2. My messages
  - 1. Inbox
  - 2. Draft
  - 3. Outbox
  - 4. Sentbox
  - 5. Email box
  - 6. My folder
- 3. Voice mail server
  - 1. Connect to voice mail
  - 2. Voice mail number
- 4. Templates
  - 1. Text template
  - 2. Multimedia Template
- 5. Delete all
  - All
  - Inbox
    - SMS
    - MMS
    - Push
  - Draft
    - SMS
    - MMS
    - Email
  - Outbox
    - SMS
    - MMS
    - Email
  - Sentbox
    - SMS
    - MMS
    - Email
  - Email
    - Rogers Email

- Account 2
- Account 3
- Account 4
- Account 5
- My folder
- 6. Settings
  - 1. Text Message
    - 1.Send settings
      - · Reply path
      - · Delivery report
      - · Character Support
        - GSM-alphabet
        - Unicode
        - Auto
      - · Validity period
        - 1 hour
        - 6 hours
        - 24 hours
        - 1 week
        - Maximum
      - · Message type
        - Text
        - Fax
        - Voice
        - ERMES
        - X.400
        - Email
      - · Service center
    - 2.Block number
  - 2. Multimedia message
    - 1.Send settings
      - · Delivery report
      - Address hiding
      - · Read reply
      - Priority
        - Normal
        - Hlgh
        - Low
      - · Expiry Date

Menus 42 Download from Www.Somanuals.com. All Manuals Search And Download.

- Maximum
- 1 hour
- 6 hours
- 24 hours
- 1 week
- · Delivery after
  - · Immediately
  - 1 hour
  - . 6 hours
  - 12 hours
  - 1 day
  - 3 days
  - 1 week
  - 1 month
- Send size
  - 295KB
  - 100KB
- 2.Receive settings
  - Anonymous reject
  - · Advert allowed
  - · Report allowed
  - · Home reception
    - Automatic
    - Reject
    - Manual
  - Roaming reception
    - Automatic
    - Reject
    - Manual
- 3.Multimedia message profiles
  - 1.Current profile
    - Rogers MMS
    - Profile 2
    - Profile 3
    - Profile 4
    - Profile 5
  - 2.Profile settings
    - (for each profile)
      - Profile name

- Server URL
- Proxy
  - •Enable
  - Disable
- · GPRS settings
  - •IP address
  - Port
  - •APN
  - •Login ID
  - Password
- Version
  - •1.0 (100KB)
  - •1.0 (295KB)
  - •1.2 (100KB)
  - •1.2 (295KB)
- 4.Block number
- 3. Email
  - 1.Send settings
    - · Send copy to self
    - · Delivery confirm
    - Read confirm
    - Priority
      - Normal
      - Low
      - High
    - · Include signature
  - 2.Receive settings
    - Check interval
      - Not used
      - 1 hour
      - 3 hours
      - 6 hours
      - 12 hours
    - · Read reply
      - No
      - · Yes to all
      - Announce
    - Retrieve option
      - · Headers only

Menus 43 Download from Www.Somanuals.com. All Manuals Search And Download.

| Normal                              | • Max. Emails                           |   |
|-------------------------------------|-----------------------------------------|---|
| Delete option                       | retrieved                               |   |
| During next                         | Secure connection                       | n |
| connection                          | 4.Email profile                         |   |
| <ul> <li>Immediately</li> </ul>     | 1.Current profile                       |   |
| <ul> <li>Reject if over</li> </ul>  | Rogers Email                            |   |
| • 100 KB                            | Profile 2                               |   |
| • 200 KB                            | Profile 3                               |   |
| • 300 KB                            | Profile 4                               |   |
| <ul> <li>Leave a copy of</li> </ul> | Profile 5                               |   |
| messages on the server              | 2.Profile settings                      |   |
| 3.Email account                     | (for each profile)                      |   |
| 1.Current account                   | Profile name                            |   |
| <ul> <li>Rogers Email</li> </ul>    | • APN                                   |   |
| Account 2                           | • Login ID                              |   |
| Account 3                           | <ul> <li>Password</li> </ul>            |   |
| Account 4                           | • DNS1                                  |   |
| Account 5                           | • DNS2                                  |   |
| 2.Account settings                  | 5.Block list                            |   |
| (for each profile)                  | 1.Address list                          |   |
| • In use                            | 2.Subject list                          |   |
| <ul> <li>Account name</li> </ul>    | 4. Push Message                         |   |
| User name                           | Receive                                 |   |
| <ul> <li>Email address</li> </ul>   | Always                                  |   |
| <ul> <li>Reply address</li> </ul>   | Never                                   |   |
| User ID                             | <ul> <li>SMS-C specific</li> </ul>      |   |
| <ul> <li>Password</li> </ul>        | <ul> <li>Service center</li> </ul>      |   |
| <ul> <li>SMTP server</li> </ul>     | 7. Broadcast message                    |   |
| <ul> <li>SMTP port</li> </ul>       | 1. Read                                 |   |
| <ul> <li>Protocol type</li> </ul>   | 1.Archive                               |   |
| •P0P3                               | 2.Temporary                             |   |
| •IMAP4                              | 2. Receive                              |   |
| POP3 server/                        | • Off                                   |   |
| IMAP4 server                        | • On                                    |   |
| POP3 server/                        | 3. Channel                              |   |
| IMAP4 port                          | All channels                            |   |
| APOP login                          | <ul> <li>Respective channels</li> </ul> |   |
| Include                             | 8. Memory status                        |   |
| attachments                         |                                         |   |

#### 3. Games (see page 71)

- · Get more Games
- Forgotten Warrior
- Freekick
- Arch Angel

#### 4. Applications (see

#### page 73)

- 1. Alarm
  - Wake-up call
  - Alarm1
  - Alarm2
  - Auto power
- 2. Calendar
  - 1. Month View
  - 2. Week View
  - 3. Day View
- 3. Calculator
- 4. Converter
  - 1. Currency
  - 2. Length
  - 3. Weight
  - 4. Volume
  - 5. Area
  - 6. Temperature
- 5. Timer
- 6. Stopwatch
- 7. World time

#### 5. Rogers Mall (see page 81)

- 1. Get ringtunes
- 2. Get music
- 3. Get games
- 4. Get graphics
- 5. Get videos
- 6. Get celebrity voicemail
- 7. Get my pix Online album

- 8. Navigate home
- 9. Browser

#### 6. Media (see page 87)

- 1. Camera
  - 1. Take a photo
  - 2. Record video
  - 3. View Online Album
  - 4. Get Videos
- 2. MP3 player
- 3. Voice Recorder
- 4. Image editor

## 7. Fun & Tunes (see page 100)

- 1. Images
  - 1. Photos
    - 2. Downloaded images
    - 3. Favorite images
- 2. Videos
  - 1. Videos
  - 2. Downloaded videos
  - 3. Favorite videos
- 3. Music
  - 1. Music
  - 2. Sonic wellness
    - 1.Spring
    - 2.Rain
    - 3.0cean
    - 4.Forest
- 4. Sounds
  - 1. Voice list
  - 2. Downloaded sounds

Menus

- 3. Favorite sounds
- 5. Other files
- 6. Memory status

#### 8. Contacts (see page 109)

- 1. Contact list
- 2. Add new contact
  - 1. Phone
  - 2. SIM
- 3. Group
  - Family
  - Office
  - Friends
  - Not assigned
- 4. Speed dial
- 5. My name card
- 6. Own number
  - 1. Number 1
  - 2. Number 2
  - 3. Number 3
  - 4. Number 4
- 7. FDN list
- 8. Management
  - 1. Default saving
    - Phone
    - SIM
    - Ask on saving
  - 2. Copy all to phone
  - 3. Sort by contacts
    - First name
    - Last name
  - 4. Delete all
    - All
    - Phone
    - SIM
    - SIM(FDN)
  - 5. Memory status
- 9. Service number

#### 9. Settings (see page 121)

Time & Date
 Set time

- AM/PM
  - AM
  - PM
- Time format
  - 12 hours
  - 24 hours
- Set date
- Date format
  - DD/MM/YYYY
  - YYYY/MM/DD
  - MM/DD/YYYY
- · Week start day
  - Sunday
  - Monday
- Auto update
- 2. Phone settings
  - 1. Language
    - Automatic
    - English
    - Français
  - 2. Greeting message
  - 3. Slide settings
    - Up
      - Accept call
      - None
    - Down
      - Stop operation
      - Continue operation
  - 4. Short cut
  - 5. Volume key
    - Mute
    - Reject
  - 6. USB settings
    - Modem
    - Mass storage
    - Pictbridge
  - 7. Extra settings
    - Auto redial
    - · Anykey answer

Menus 46

Download from Www.Somanuals.com. All Manuals Search And Download.

- · Voice clarity
- 3. Display settings
  - 1. Wallpaper
    - 1.Default wallpapers
    - 2.Photos
    - 3.Downloaded images
    - 4.Favorite images
  - 2. Main mneu style
    - Block
    - Flash menu
  - 3. Text display
    - Text Position
      - Top
      - Bottom
      - Off
    - Text style
      - Outline
      - Shadow
      - Normal
    - Text color
      - White
      - Yellow
      - Blue
      - Green
      - Red
      - Black
  - 4. Skin
    - Pattern 1
    - Pattern 2
  - 5. LCD brightness
  - 6. Backlight
    - On
      - 15 sec.
      - 30 sec.
      - 1 min.
      - 3 min.
      - 10 min.
    - Dim
      - 15 sec.

- 30 sec.
- 1 min.
- 3 min.
- 0ff
- During charging
  - Dim
  - Off
- 7. Dialing display
  - 1.Font size
    - Large
    - Medium
    - Small
  - 2.Font color
    - Basic
    - Rainbow
    - Monochrome
    - Gradation
  - 3.Background color
- 8. Calendar
  - 0ff
  - On
- 9. Show Caller information
  - Off
  - On
- 10. TV-out
  - PAL
  - NTSC
- 4. Sound settings
  - 1. Incoming call
    - Ringtone
    - Volume
    - Alert type
      - Melody
      - Vibration
      - Vibration then melody
  - 2. Keypad tone
    - 0ff
    - DTMF
    - Beep

Menus 47 Download from Www.Somanuals.com. All Manuals Search And Download.

| Xylophone                            | Data calls                  |
|--------------------------------------|-----------------------------|
| • Simple                             | 2.Busy                      |
| 3. Message tone                      | Voice calls                 |
| 1.Messages                           | Data calls                  |
| • Tone                               | 3.No reply                  |
| Alert type                           | Voice calls                 |
| Melody                               | Data calls                  |
| Vibration                            | 4.Unreachable               |
| Vibration then                       | Voice calls                 |
| melody                               | Data calls                  |
| • Off                                | 5.Cancel all                |
| Repetition                           | 2. Call barring             |
| • Once                               | 1.All outgoing              |
| • Every 1 min.                       | Voice calls                 |
| • Every 2 min.                       | Data calls                  |
| 2.Email (same options as             | 2.International             |
| Messages, above)                     | Voice calls                 |
| 4. Power on/off                      | Data calls                  |
| • Off                                | 3.International except home |
| Tone 1                               | Voice calls                 |
| Tone 2                               | Data calls                  |
| 5. Slide tone                        | 4.All incoming              |
| • Off                                | Voice calls                 |
| Tone 1                               | Data calls                  |
| Tone 2                               | 5.Incoming while abroad     |
| Tone 3                               | Voice calls                 |
| Tone 4                               | Data calls                  |
| 6. Quiet mode                        | 6.Cancel all                |
| Vibration                            | 7.Change barring password   |
| Mute                                 | 3. Call waiting             |
| 7. Extra tones                       | 1.Voice calls               |
| Minute minder                        | Activate                    |
| <ul> <li>Connection tone</li> </ul>  | Deactivate                  |
| Alerts on call                       | 2.Data calls                |
| <ul> <li>Indicative tones</li> </ul> | Activate                    |
| 5. Network Services                  | Deactivate                  |
| 1. Call forwarding                   | 3.Cancel all                |
| 1.Forward always                     | 4. Network selection        |
| Voice calls                          | Automatic                   |
| Menus                                |                             |

Download from Www.Somanuals.com. All Manuals Search And Download.

- Manual
- 5. Caller ID
  - Default
  - Hide number
  - Send number
- 6. Bluetooth
  - 1. Activation
    - Off
    - On
  - 2. My devices
  - 3. My phone's visibility
    - Off
    - On
  - 4. My phone's name
  - 5. Securey mode
    - Off
    - On
  - 6. Bluetooth services
    - 1.Headset
    - 2.Handsfree
    - 3.A/V headset
    - 4.File transfer
    - 5.0bject push
    - 6.Basic printing
    - 7.Dial up networking
    - 8.Serial port
- 7. Security
  - 1. PIN check
    - Disable
    - Enable
  - 2. Change PIN
  - 3. Phone lock
    - Disable
    - Enable
  - 4. Change password
  - 5. Privacy
    - All
    - Call records
    - Contacts

- Messages
- Images
- Videos
- Music
- Sounds
- Other files
- Memory card
- 6. SIM lock
  - Disable
  - Enable
- 7. FDN mode
  - Disable
  - Enable
- 8. Change PIN2
- 8. Memory status
  - 1. Shared memory
  - 2. Messages
  - 3. File manager
  - 4. Calendar
  - 5. Contacts
  - 6. Games
- 9. Reset settings
  - All
  - Phone settings
  - Display settings
  - Sound settings

Menus

# **Recent Calls**

In this menu, you can:

view calls you missed, received or dialed

view the length of calls made and received

Note: You can access the most recent numbers in the three types of call records by pressing the  $\frown$  key in Idle mode.

### All calls

This menu (**Menu 1.1**) lets you view the last 90 numbers you dialed, received or missed. Use the navigation key to scroll through the list, and press the *wit* key to view call details.

The number is displayed along with the time and date when the call was made.

By pressing the **Options** soft key, you can:

- view call details.
- call the number back. You can also dial the number by pressing the key.
- save the number to your Contact list.
- send a message to the number.
- delete the call from the list.

### Missed calls

This menu (**Menu 1.2**)lets you view the last 30 numbers of the calls you received, but did not answer. Use the navigation key to scroll through the list, and press the  $\bigcirc (x; x)$  key to view call details. The number is displayed along with the time and date when the call

was made.

By pressing the **Options** soft key, you can:

view call details.

- call the number back. You can also dial the number by pressing the key.
- save the number to your Contact list.
- send a message to the number.
- delete the call from the list.

### Calls made

This menu (**Menu 1.3**) lets you view the last 30 numbers you dialed. Use the navigation key to scroll through the list, and press the  $(\infty, i)$  key to view call details.

The number is displayed along with the time and date when the call was made.

By pressing the **Options** soft key, you can:

- view call details.
- call the number back. You can also dial the number by pressing the key.
- save the number to your Contact list.
- send a message to the number.
- delete the call from the list.

### Calls received

This menu (**Menu 1.4**) lets you view the last 30 numbers you dialed, received or missed. Use the navigation key to scroll through the list, and press the  $(\infty i)$  key to view call details.

The number is displayed along with the time and date when the call was made.

By pressing the **Options** soft key, you can:

- view call details.
- call the number back. You can also dial the number by pressing the key.
- save the number to your Contact list.
- send a message to the number.
- delete the call from the list.

### Delete all

This menu (**Menu 1.5**) allows you to delete all of the records in each call record type. You can also delete all of your call records at one time.

| То                                  | Press the                                                                                                    |
|-------------------------------------|----------------------------------------------------------------------------------------------------|
| select a call record type to delete | Up or Down key to highlight the desired call record type. To delete all of your call records, select <b>All Calls.</b> |
| add or remove a check<br>mark       | (oK∕≇) key.                                                                                                    |
| delete the marked records           | Delete soft key.                                                                                                    |

When a confirming message displays, press the **Yes** soft key to confirm.

### Call time

This menu (**Menu 1.6**) lets you view the timers for calls you made and received.

**Note:** The actual time invoiced for calls by your service provider may vary, depending on network features, rounding-off for billing purposes and so on.

The following timers are available:

- Last call time: length of the last call.
- Total dialed: total length of all calls you made since the timer was last reset.
- Total received: total length of all calls you received since the timer was last reset.

Reset timers: resets all timers to zero. Press the Yes soft key to reset the timers. You must first enter the phone password and then press the OK soft key.

**Note:** The password is preset to "00000000" at the factory. To change this password, see "Change password" on page 139.

# Messaging

Use the Messages menu to send and receive short messages, multimedia messages, and emails. You can also use push message, Voice mail, and Broadcast message features.

### Create new message

Use the Create new message option (**Menu 2.1**)to compose new text and multimedia messages:

- Text messages allows you to send text messages (SMS) to another text messaging-capable phone.
- Multimedia messages can be sent to another multimedia message (MMS) capable phone or an email address. Multimedia messages can contain text, photos, videos and voice attachments.
- Email can be sent to any valid email address.

#### Creating a Text Message

- 1. Press Menu 2.1.1 for Text Message.
- 2. Create your message. For further details about entering characters, see "Entering Text" on page 29.
- When you finish entering your message, press the Options soft key and select Send only or Save and send.
- 4. Enter the destination number in the **To**: text box.

To add another destination, select an empty slot and add the additional destination

Note: Press Options to add destinations from your Contacts, Group or Recent Recipients.

 When you have finished entering the destinations, press the Options soft key, highlight the Send option and press the Select soft key.

Your phone sends the text message. After sending, the message is saved in the Sentbox.

#### Text Message Options

While you are composing your text message, press the **Options** soft key to select from the following:

- Send only: allows you to send the message.
- Save and send: saves the message to your Drafts folder and sends the message.
- Insert: allows you to insert one of the following:
  - **Template** allows you to apply one of the preset message templates to the text. Select one of the 10 items stored in the Text messages template menu.
  - **Contacts** allows you to add names and phone numbers to your message from your Contact list.
  - Bookmark allows you to add Internet addresses to your message.
- Add picture: allows you to add an image to your message from the Preset picture or My picture folders.
- Add animation: allows you to add an animation to your message.
- Add melody: allows you to add music to your message from the Preset melody or My melody folders.
- Attach: allows you to attach a Name card, Schedule, Anniversary, Miscellaneous, or To do items to your message.
- Save to: saves the message to your Draft or My folder folder.
- Language select: allows you to set the language to English or Français.
- Text style: allows you to format the style of the text.
  - For the **Text size**, Large, Medium, and Small size are available.
  - Text mode options are Normal, Underline, and Strikethrough.

- The options for **Bold** and **Italic** are set by using the key to place a checkmark by them.
- For Alignment, you can align the text Left, Center or Right.

#### Creating a Long Text Message

When you write a text message, the phone automatically splits it into several messages if the message exceeds the maximum number of characters allowed in a single message. The number of split messages to be sent is shown each time your message is split. Depending on your service provider, the maximum number of characters may vary.

### Creating and Sending an Multimedia Message

- 1. Press **Menu 2.1.2** for **Multimedia Message**. The media types screen is displayed.
- 2. Add the message content by selecting the following media types:

Subject: allows you to enter text for the subject. When finished, press over to return to the media type screen. While entering the subject text, the following Options are available:

- •Save: saves the subject text, returning you to the media type screen.
- •Insert: allows you to insert Text Template to apply a preset message template, Contacts to add names and phone numbers from your Contact list, or Bookmark.
- •Save to: save the message to your Draft, My folder or Templates folder.
- •Language select: allows you to set the language to English or Français.
- Picture & Video: to take a picture or add an existing picture or video from your Image or Video folders.

- Sound: allows you to add a sound file. You can record a new audio clip or add an existing audio clip, or select one of sound clips stored in the Downloaded or Favorite audio folders.
- Message: enter the message text. When finished, press over to return to the media type screen. While entering the message text, the following **Options** are available:
  - •Save: saves the message text, returning you to the media type screen.
  - •Insert: allows you to insert a Text Template to apply a preset message template, Contacts to add names and phone numbers from your Contact list, or Bookmark.
  - •Save to: save the message to your Draft, My folder or Templates folder.
  - •Language select: allows you to set the language to English or Français.
- 3. After you have created the message, press the **Options** soft key and select **Send**.

#### Multimedia Message Options

While you are composing your multimedia message, press the **Options** soft key to select from the following:

- Edit: allows you to edit the highlighted Subject or message text.
- Preview: shows the message you created.
- Send: allows you to send the message.
- Add image/video/sound: allows you to add the selected object to your message.
- Save to: save the message to your Drafts My folder or Templates folder.
- Add page: allows your to add another page to the message.
- Attach: allows you to attach a Name card, Schedule, Anniversary, Miscellaneous, To do or Other files to your message.
- Remove subject/media/sound/message: allows you to remove the selected object from your message.

### Creating and sending Email

You can send and receive e-mails that include text, audio, and images. To use this feature, you need to subscribe to an email service and set up your email account and profile.

- 1. Press Menu 2.1.3 for Email.
- 2. Select the Subject line.
- 3. Enter the subject of your email and press ().
- 4. Select the **Message** line. Enter the email text and press (*m/i*).
  - The maximum size allowed for a message can differ, depending on the your service provider.
  - Depending on the file type, some files may not be able to be forwarded.
- 5. Select the **File attach** line and select one of the following options to add files:
  - Add image/Add videos/Add sounds/Add music: add items stored in the phone's memory.
  - Add other files: add document files stored in the Other files folder.
  - Add from memory card: add files stored on a memory card.
  - Attach: allows you to attach a Name card, Schedule, Anniversary, Miscellaneous, To do or Other files to your email.
- 6. Press the **Options** soft key to access the following options to edit the email:
  - Edit: edit the subject or text.
  - Remove subject/Remove message: clears the subject or text.
  - **Remove**: delete the selected attachment or all attachments.
  - Remove all attachments: delete all attachments.

- 7. When you have finished, press the **Options** soft key and select **Send**.
- 8. Enter an email address. To send the email to more than one recipient, fill in additional destination fields.
- 9. Press (K/i).

### My messages

The My messages screen (Menu 2.2) provides 6 message folders:

- Inbox: stores incoming text, multimedia and push messages.
- Draft: stores the messages and emails you have saved without sending or tried to send.
- **Outbox**: stores the messages and emails your phone is attempting to send temporarily.
- Sentbox: stores the messages your phone has successfully sent.
- Email box: stores your received emails.
- My folder: stores messages that you have moved to the My folder.

### Viewing a Message in your Inbox

- 1. In Idle mode, press **Menu 2.2.1**. The message list opens. The icons on the left of the number indicates the message type
  - Indicates a text message
  - 🔹 📷: indicates multimedia message

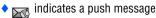

The icons on the right of the message subject indicate the memory location and the lock status.

2. To view a message in the list, highlight it and press (1).

For a Multimedia message, the display presents the message and then switches to the message view screen.

3. Press the Up or Down key to scroll through the message screen. For a Multimedia message, press the Left or Right key to scroll to other pages, if the message has more than one page.

You can access the message options by pressing the **Options** soft key. For more information, see below.

- 4. Press the 👀 or 🖼 key to scroll to the previous or next message.
- 5. When you have finished, press the  $\sqrt{6}$  key.

### Using Message Options

While viewing a message, press the **Options** soft key to access the following options:

#### **Options for Text Messages**

- Reply via: allows you to reply to the message received via either a Text message or a Multimedia message.
- Forward: allows you to forward the message to another destination.
- **Delete**: deletes the currently selected message.
- Move to phone/SIM: allows you to move the message to the Phone or SIM card's memory.
- Add to block list: blocks all messages from this sender.
- ◆ Save Address: allows you to extract the recipient or sender's number or address, and URL from the message text so that you can make a call, send a text or multimedia message, or save them in your phone's Contact list.
- Print via Bluetooth: print the message by connecting the phone to a printer via Bluetooth.
- Protection: allows you to set the protection for the message.
   Options for Multimedia Messages
- Reply via: allows you to reply to the message received via either a Text message or a Multimedia message.
- Reply all via: allows you to reply to all addresses listed in the recipient list.

- Forward: allows you to forward the message to another destination. You may Add Subject or simply Send.
- Delete: deletes the message.
- Add to block list: blocks all messages from this sender.
- Save Address: allows you to extract the recipient or sender's number or address, and URL from the message text so that you can make a call, send a SMS or multimedia message, or save them in your phone's Contact list.
- Save media: allows you to save the picture, video clip, or audio clip from the message received.
- **Properties**: shows you information about the message.

### Voice mail server

Use this menu (**Menu 2.3**) to store the number of the voice mail server and access your voice mails.

- Connect to voice mail: connect to the voice mail server to allow you to listen to your messages.
- Voice mail number: enter the voice mail server number.

### Templates

Using this menu (**Menu 2.4**), you can preset the text and multimedia messages that you use most frequently. Select either **Text template** or **Multimedia Template**, highlight the message template you want from the list and press the **Options** soft key. The following options are available:

- View: (Multimedia Template only) allows you to view the currentlyhighlighted template.
- Edit: allows you to edit the currently-highlighted message. For further details about entering characters, see "Entering Text" on page 29.

Send message: allows you to compose a message with the template already inserted into the body of the message. Once you have completed your message, you can send, save and send, or simply save it. For further details about how to send a message, see page 54.

- Add new: (Multimedia Template only) allows you to create a new multimedia template.
- Delete: allows you to delete the message. You are asked to confirm the deletion by pressing the Yes soft key.

### Delete all

This menu (**Menu 2.5**) allows you to delete all of the text messages in each message box. You can also delete all of your messages at one time.

- 1. In Idle mode, press the Menu 2.5 for Delete all.
- 2. Select the type of messages for which you want to delete.

| То                              | Press the                                                           |
|---------------------------------|---------------------------------------------------------------------|
| select a message box            | Up or Down key. To delete all of your messages, select <b>All</b> . |
| place or remove a check<br>mark | (ok/ <i>i</i> ) key.                                                |
| delete the marked messages      | Delete soft key.                                                    |

When a confirming message displays, press the **Yes** soft key to confirm.

### Settings

You can set up various options for using text and multimedia messaging services (**Menu 2.6**).

### Text Message

The following Text Message (SMS) settings options are available:

#### Send settings

- Reply path: allows the recipient of your message to send you a reply message using your message center, if your network supports this service.
- Delivery report: when this option is enabled, the network informs you whether or not your message has been delivered.
- Character support: select a character encoding type. If you select Auto, the phone switches the encoding type from GSM-alphabet to Unicode if you enter an unicode character. Use of Unicode encoding will reduce the maximum number of characters in a message to about half. If this menu is not shown, your phone provides the Auto character encoding by default.
- Validity period: you can select the length of time your messages are stored in the message center after they are sent. The actual expiry date is determined by your service provider's configuration.
- Message type: set the default type to one of Text, Fax, Voice, ERMES, X.400, or Email.
- Service center: allows the recipient of your message to send you a reply through your message center, if your network supports this service.

When you are finished editing your Profile setting, press the **Save** soft key.

#### Block number

Set the Blocked number list to reject SMS messages from specific phone numbers. Enter a number in each **Empty** slot. Press the **Options** key and select **Save** to record your changes.

### Multimedia Message

The following options are available:

#### Send settings

• **Delivery report**: when this option is enabled, the network informs you whether or not your message has been delivered.

- Address hiding: set your address to be hidden from the recipient's phone.
- Read reply: when this option is enabled, your phone sends a request for a reply along with your message to the recipient.
- Priority: you can select the priority level of your messages.
- Expiry date: you can select the length of time your messages are stored in the message center after they are sent. The actual expiry date is determined by your service provider's configuration.
- Delivery after: you can set a time delay before the phone sends your messages.
- Send size: select a maximum size of attached items allowed for messages.

#### **Receive Settings**

- Anonymous reject: you can set your phone to automatically reject or receive anonymous messages.
- Advert allowed: you can set your phone to automatically reject or receive advertising messages.
- Report allowed: when this option is enabled, the sender of an incoming message receives a delivery report from the network.
- Home reception: determine if your phone retrieves new messages automatically when you are in your home service area. Home reception has the following options:
  - Automatic: the phone automatically retrieves messages from the server.
  - **Reject**: the phone rejects all messages.
  - **Manual**: the phone displays notifications. Use the Retrieve option to manually download new messages.
- Roaming reception: determine if your phone retrieves new messages automatically when you are roaming on another network. Roaming reception has the following options:
  - Automatic: the phone automatically retrieves messages from the server.
  - **Reject**: the phone rejects all messages.
  - **Manual**: the phone displays notifications. Use the Retrieve option to manually download new messages.

Messaging 64

Download from Www.Somanuals.com. All Manuals Search And Download.

### Multimedia message profile

This setting sets the default profile used for MMS access.

#### **Current profile**

Select a profile from the list and press the **Select** soft key to save your choice.

#### **Profile settings**

Use this menu to customise the options for each MMS profile. Select a profile from the list and press the **Select** soft key to change your options:

- Profile name: assign a name to the MMS profile.
- Server URL: enter the address of your MMS server.
- Proxy: connect to the GPRS network using the proxy server.
- GPRS settings: customise the settings required for connecting to the GPRS network.

When the proxy is set to Enable:

- IP address: enter the gateway address.
- Port: enter the port number.
- APN: enter the access point name used for the address of the GPRS network.
- Login ID: enter the user ID.
- **Password**: enter the password.

When the proxy is set to Disable:

- **DNS1**: enter the primary address.
- **DNS2**: enter the secondary address.
- **APN:** enter the access point name used for the address of the GPRS network.
- Login ID: enter the user ID.
- **Password**: enter the password.

#### Block number

Set the Blocked number list to reject MMS messages from specific phone numbers. Enter a number in each **Empty** slot. Press the **Options** key and select **Save** to record your changes.

### Email

You can configure email settings.

#### Send settings

- Send copy to self: send a copy of your e-mail to your email account.
- Delivery confirm: set the network to inform you when e-mails have been delivered.
- Read confirm: send a request for a reply along with your e-mail.
- Priority: select the priority level of your e-mail.
- Include signature: attach your name, phone number, or a simple memo to e-mails.
- Edit name: edit the name in your signature.
- Edit telephone number: edit the phone number in your signature.
- Edit note: edit the tag line in your signature.

#### Receive settings

- Check interval: determine how often the phone checks the server for incoming e-mails. If you select Not used, you can use the Check new mail feature to check your email manually.
- Read reply: determine whether or not the phone sends a readreply for incoming e-mails.

If you select Announce, the phone asks you to send a read-reply.

- Retrieve option: set whether the phone downloads e-mail headers only or e-mail headers and bodies both.
- Delete option: determine whether emails are deleted immediately or the next time you connect to the server.

- **Reject if over**: determine the maximum size for incoming Emails. Your phone will reject e-mails that exceed the specified size.
- Leave a copy of messages on the server: leave the copies of emails in the server after retrieving.

#### Email account

**Current account:** Select an account from the list and press the **Select** soft key to save your choice.

**Account settings**: configure up to five email accounts using different email servers. The options are available for each account:

- In use: select this option to use the account and to display the account in Email box.
- Account name: enter a name for the currently selected account.
- User name: enter a name to be displayed as the sender's name in your outgoing e-mails.
- Email address: enter your email address.
- **Reply address**: enter your e-mil address to be used when the recipient sends a reply.
- User ID: enter your e-mail ID.
- Password: enter your e-mail password.
- SMTP server: enter the IP address or host name of the outgoing email server.
- SMTP port: enter the SMTP port number.
- Protocol type: select the protocol for the incoming e-mail server. The remaining options depend on the protocol type setting.

When the protocol type is POP3:

- **POP3 server**: enter the IP address or host name of the server that receives your email.
- **POP3 port**: enter the POP3 port number.
- **APOP login**: connect to the server by using the APOP login scheme when this option is selected.
- Secure connection: use a secure connections for e-mail service.

When the protocol type is IMAP4:

- **IMAP4 server**: enter the IP address or host name of the server that receives your email.
- IMAP4 port: enter the IMAP4 port number.
- **Include attachments**: select this option to receive attachments with emails.
- Max. Emails retrieved: set the number of headers you will retrieve from the server.
- Secure connection: use a secure connections for e-mail service.

#### Email profile

Configure the network settings required to send or receive emails.
 Current Profile: Select an account from the list and press the Select soft key to save your choice.

**Profile settings**: configure up to five e-mail profiles. For each profile, the options are required to connect to the GPRS network:

- **Profile name**: enter a name for the e-mail profile.
- **APN**: enter the access point name used for the GPRS network address.
- Login ID: enter the user ID.
- **Password**: enter the password.
- **DNS1**: enter the primary address.
- **DNS2**: enter the secondary address.

#### **Block list**

Set the Blocked list to reject email messages from specific addresses or specific subject headings. Enter an address or subject in each **Empty** slot. Press the **Options** key and select **Save** to record your changes.

### Push Message

The following options are available:

- Receive: allows you to enable or disable the reception of push messages. Choose between Always, Never or SMS-C specific.
- Service center: allows the recipient of your message to send you a reply through your message center, if your network supports this service.

### Broadcast messages

The broadcast service delivers short messages on various topics such as the weather or traffic.

Use this menu (**Menu 2.7**) to change the settings for the service and to access broadcast messages.

- Read: open received messages.
  - •The **Archive** box saves network messages indefinitely. Press the **Options** soft key and select **Save** when a text notification appears to save to the Archive box.
  - •The **Temporary** box saves network messages until the phone is switched off.
- Receive: enable or disable the reception of broadcast messages.

• **Channel**: specify the channels from which you receive broadcast messages.

### Memory status

You can check the memory amount available and remaining for storing the messages.

- 1. From the Idle menu, select Menu 2.8 for Memory status.
- The screen displays the amount of memory being used by your text messages. Press the left and right soft keys to view the memory usage of Multimedia messages, Email, and Push messages.
- 3. When you have finished, press the 🔊 key.

## Samsung PC Studio

Your phone comes with Samsung's PC Studio 3 software, which allows you to transfer text and multimedia messages, as well as email between your phone and a computer. For more information on Samsung PC Studio 3, consult the online help provided with PC Studio 3.

# Games

You can play games already stored on your phone.

## **Get More Games**

This option allows you to download games from your service provider. Follow the online instructions shown on your display screen. Once you have downloaded games, they are added to your phone's list of games.

### To start a game

- 1. In Idle mode, press the **Menu** soft key to access the menu.
- 2. Highlight Games and press the Select soft key or the *key*.
- 3. Scroll to the game you want and press the *wi* key.
- 4. The game's welcome screen displays information about the game.

| While you are playing a<br>game, to | Press the           |
|-------------------------------------|---------------------|
| adjust the sound volume             | Volume key [        |
| exit the game                       | Key.                |
| highlight an option in a list       | Navigation keys.    |
| select an option                    | (∞ <i>/i</i> ) key. |

### Viewing Game Information

- 1. In Idle mode, select Menu 3 for Games.
- Scroll to the game you want, press the **Options** soft key and select **Properties**.

The display shows information about the game, such as the Size, Version, Vendor and website.

3. To exit and return to the Options screen, press the **Back** soft key.

### **Deleting Games**

- 1. From your list of games, scroll to the game you want to delete and press the **Options** soft key.
- 2. Scroll to Delete and press the (key.
- Confirm that you want to delete the game by pressing the **Delete** soft key.

# Applications

Applications enable you to:

- set an alarm so that the phone rings at a specific time, such as to remind you of an appointment.
- view the calendar and organize your schedule.
- use the phone as a calculator for basic mathematical equations or currency exchange operations.
- use a timer or stopwatch.
- view times in different parts of the world.

## Alarm

In Idle mode, press **Menu 4.1** to start the Alarm feature. This feature allows you to:

- set the alarm to ring at a specific time.
- set the phone to switch on automatically and ring the alarm even if the phone is switched off.

The following options are available:

- Wake-up call: this alarm type repeats daily on a specified range of days in the week.
- Alarm1/2: this alarm type occurs only once or repeats daily.
- ◆ Auto power: when this option is set to On, the alarm rings at the specified time, even if the phone is switched off. If the menu option is set to Off and the phone is switched off at the specified time, the alarm does not ring.

#### To set an alarm or Wake-up call:

- 1. Choose the type of alarm to be set and press the Select soft key.
- 2. Turn the **Alarm On** or **Off** by pressing the Left or Right navigation keys.
- 3. Press the Down navigation key to select **Alarm time**. Use the numeric keys to enter the time for the alarm to sound.

Your phone is preset to use 12-hour format. To change the format, see "Time & Date" on page 121.

- Press the Down navigation key to select AM/PM, if necessary. Select AM or PM for 12-hour format by pressing the Left or Right navigation keys.
- Press the Down navigation key to highlight the list of days in the week and press (*i*). Select the days you wish the alarm to sound by pressing (*i*) to check/uncheck the box. When you are finished, press the **OK** soft key.
- Press the Down navigation key to select Alarm tone. Press (x) to display the available audio folders. See "Fun & Tunes" on page 100 for further information about the different audio folders.
- 7. When you are finished, press the Save soft key.

 ${\rm Note:}$  To stop the Wake-up call when it rings, slide the phone open and press the  ${\rm OK}$  or  ${\rm Snooze}$  soft key.

# Calendar

With the Calendar feature (Menu 4.2), you can:

- consult the calendar to check your memos.
- write memos to keep track of your schedule.
- set an alarm to act as a reminder.

### Consulting the Calendar

You can view the Calendar in one of the following ways:

- Month View: a monthly calendar is displayed, the calendar appears with today's date highlighted.
- Week View: displays all of your week's appointments in hourly blocks.

• **Day View**: displays all the scheduled events for a given date. Depending on your current view, some of the following options are available when you press the **Options** soft key:

- View Mode: changes how the calendar is displayed between Month View, Week View or Day View.
- ◆ Create: allows you to create the following types of calendar entries. See "Writing a Calendar Entry" on page 76 for further information:
  - Schedule: Indicates an event at a specific time and place.
  - Anniversary: Indicates a special occasion.
  - Miscellaneous: Indicates other unspecified events.
  - **To do**: indicates a task to complete.
- Go to: allows you to go to a specific date: Today or Date.
- Sort by: allows you to organize the entries by type: Schedule, Anniversary, Miscellaneous or To do.
- Delete: allows you to delete entries according to the following criteria: Selected, Periods, This Month, or All.
- Missed alarm events: displays all of your missed alarm events.
- Memory status: You can check the memory amount available and remaining for stored events.

#### Writing a Calendar Entry

You can create up to 400 calendar entries. To write or edit a calendar entry on a specific date:

 Select a timeslot on the current view (month, week or day), using the Navigation keys and press the (cx/#) key.

**Note:** If you are on the Month view, you can skip to the previous or next month by pressing the Volume keys on the left side of the phone.

- 2. Press the **Options** soft key and select **Create**. Choose the type of entry: **Schedule**, **Anniversary**, **Miscellaneous** or **To Do**.
- 3. Enter the entry information. Press the Down navigation key to select each option.

Note: Depending on the type of entry, not all options will be available.

- Subject/Occasion/To do: Enter text describing the event. See "Entering Text" on page 29 for further information.
- Details: Enter additional information, if required.
- Start date: Enter the start date. Use the numeric keys to enter the numbers for dates and times.
- Start time: Enter the start time.
- End date/Due date: Enter the end date for the event or due date for the task.
- End time: Enter the end time.
- Location: Enter text describing the location.
- ◆ Alarm: Press the (∞x) key to enable or disable the alarm. If enabled, you can select the alarm tone as well as the time prior to the event. Press the (∞x) key to select a different alarm tone. See "Sound settings" on page 128 for further information about alarm tones.

- Repeat/Repeat every year: Press the *(w/f)* key to enable or disable the repeat. Depending on the type of entry, you can configure the repeat period by pressing the Left or Right navigation key.
- Priority: Use the Left or Right Navigation keys to select High, Normal, or Low.
- 4. Press the **Save** soft key to save the calendar entry.

The corners of the date on the calendar change to indicate that a calendar entry exists for that date.

### Viewing a Calendar Entry

When you select a day for which a calendar entry already exists, the latest entry for the day displays.

If more than one entry is stored, press the Up or Down navigation key to scroll to the previous or next entry. You can use the following options by pressing the **Options** soft key:

- View: allows you to view the highlighted entry details.
- Create: allows you to create a new entry for the highlighted date.
- Send via: allows you to send the highlighted entry in text, multimedia message, Email, or to a compatible Bluetooth device.
- View Mode: changes how the calendar is displayed: Month View, Day View or Week View.
- Done: sets a To do item as completed.
- Sort by: arranges calendar entries by their type.
- Delete: allows you to delete entries according to one of the listed criteria.
- Missed alarm events: displays all of your missed alarm events.
- Memory status: You can check the memory amount available and remaining for stored events.

# Calculator

With this feature (**Menu 4.3**), you can use the phone as a calculator. The calculator provides basic arithmetic functions: addition, subtraction, multiplication and division.

- 1. Enter the first number using the numeric keys.
  - To delete mistakes or clear the display, press the <u>c</u> key.
  - To include a decimal point or a bracket, press the .() soft key until the symbol you want displays.
- Use the navigation key to select the operations that you want:
   + (addition), (subtraction), X (multiplication), ÷ (division).
- 3. Enter the second number.
- 4. To view the result, press the (k/i) key.
- 5. Repeat steps 1 to 4 as many times as required.

### Converter

Using the Converter application (**Menu 4.4**), you can easily determine many unit conversions (length, weight, volume, area, temperature) as well as currency conversions.

- 1. Select the conversion type and press the Select soft key:
- Currency
- Length
- Weight
- Volume
- Area
- Temperature
- 2. Press the Left or Right navigation key to select the original unit type (From) and press Down to select the next field.

If you selected Currency, you can view the exchange rates by pressing the **Option** soft key and selecting **Currency rates**.

- Enter the amount to convert. Use the \* key to insert a decimal. Press Down to select the next field.
- Press the Left or Right navigation key to select the new unit type (To) and press Down to select the next field.

The converted value is displayed.

5. Press the **Back** soft key to calculate a new value.

# Timer

The Timer application (**Menu 4.5**) allows you to create a digital countdown.

To start the timer:

- 1. Press the Set soft key.
- 2. Using the numeric keys, enter the amount of time that you wish to countdown from and press the **OK** soft key. Press the  $(\overline{oc/z})$  key to start timer.
- 3. Press the  $(k/\ell)$  key to stop or restart timer.

# Stopwatch

The Stopwatch application (**Menu 4.6**) allows you to use your phone as a stop watch.

- 1. Press the *key* to start the stopwatch. You can take up to four laptimes by pressing the *key*.
- 2. Press the **Reset** soft key to erase all stop watch times recorded.

## World time

The World time (**Menu 4.7**) allows you to view the time of day or night in any part of the world.

- 1. Use the navigation keys to scroll through different time zones. For each time zone, a major city is displayed.
- 2. You can choose the following options by pressing the **Options** soft key:
- Save: Change the home time zone in the display.

 Set daylight savings time: Select daylight savings time for the displayed time zone.

# **Rogers Mall**

The Rogers Mall menu (**Menu 5**) provides a convenient place to download all your ringtunes, games and graphics. In addition, you can view photos that you have put online and surf the Internet.

# Get ringtunes

This menu (**Menu 5.1**) allows you to download ring tunes from your service provider. Follow the online instructions shown on your display screen. Once you have downloaded ring tunes, they are added to your phone's list of ring tunes. See "Sounds" on page 105.

## Get music

This menu (**Menu 5.2**) allows you to download music from your service provider. Follow the online instructions shown on your display screen. Once you have downloaded the music, they are added to your phone's list of songs. See "Music" on page 103.

### Get games

This menu (**Menu 5.3**) allows you to download games from your service provider. Follow the online instructions shown on your display screen. Once you have downloaded games, they are added to your phone's list of games.

Note: Game services may not be available depending upon your service provider.

# Get graphics

This menu (**Menu 5.4**) allows you to download new wallpapers from your service provider. Follow the online instructions shown on your display screen. Once you have downloaded graphics, they are added to your phone's list of wallpapers.

## Get videos

This menu (**Menu 5.5**) allows you to download new video clips from your service provider. Follow the online instructions shown on your display screen. Once you have downloaded the video clips, they are added to your phone's list of videos.

## Get celebrity voicemail

This menu (**Menu 5.6**) allows you to download new audio clips from your service provider that feature celebrity voices. Follow the online instructions shown on your display screen. Once you have downloaded the audio clips, they are added to your phone's list of audio clips.

### Get my pix - online album

This menu (**Menu 5.7**) allows you to view pictures that you have taken with your camera and post them online. Follow the online instructions shown on your display screen.

## Navigate home

This menu (**Menu 5.8**) takes you to an online homepage provided by your service provider. Selecting this menu connects the phone to the network and loads the homepage of the Wireless Web service provider.

Note: You can also press the OK/1 key in Idle mode.

- To scroll through the screen, use the Up and Down navigation keys.
- To select a browser item, press the (K/i) key.

#### Exiting the Internet Browser

To exit the browser at any time, simply press the row key.

#### Navigating the Internet Browser

| То                                         | Press the                                                                                                    |
|--------------------------------------------|----------------------------------------------------------------------------------------------------|
| scroll through and select<br>browser items | Up or Down navigation key until the item is highlighted, and then press the $\overline{(orc)}$ key to confirm the selection. |
| select a numbered item                     | corresponding numeric key.                                                                                                   |
| return to the previous page                | Back soft key or the c key.                                                                                                  |
| return to the startup<br>homepage          | press the 👀 key and select <b>Home</b> .                                                                                     |

#### Entering Text in the Internet Browser

When you are prompted to enter text, the current text input mode is indicated on the screen. See "Entering Text" on page 29 for information.

#### Selecting and Using Browser Menu Options

Various menu options are available when you are using the Internet Browser to navigate the Wireless Web.

#### To access a menu option:

- 1. Press the 🖅 key. A menu list displays.
- 2. Highlight a menu by pressing the Up or Down navigation key.

- 3. Select an option by pressing the **Select** soft key.
- 4. If necessary, select a secondary option using the Up and Down navigation keys, and press the **Select** soft key to confirm.

The following options are available:

- ◆ Go to URL: allows you to manually enter the URL address of a Web page. After entering an address, press the OK soft key to go there directly.
- Bookmarks: allows you to bookmark and go to your favorite pages.
- Messages: allows you to create and view text messages. See "Messaging" on page 54.
- Fun & Tunes: allows you to view the images, videos, music, audio clips, and other files on your phone. See "Fun & Tunes" on page 100.

#### To access a browser option:

- 1. Press the 💌 key. A menu list displays.
- 2. Highlight a menu by pressing the Up or Down navigation key.
- 3. Select an option by pressing the Select soft key.
- 4. If necessary, select a secondary option using the Up and Down navigation keys, and press the **Select** soft key to confirm.

The following options are available:

- Back: returns to the previous page.
- Home: takes you back at any time to the home page of the Wireless Web service provider.
- Exit: exits the Web browser.
- **Reload**: reloads the current page.
- Show URL: displays the URL of the current page.
- ◆ About: displays information about your Web browser.

### Browser

This menu (**Menu 5.9**) allows you to access your Internet browser settings, bookmarks and profile without going online. Additionally, you can connect to your a URL or your favorite bookmarked sites directly.

#### **Bookmarks**

The Bookmarks menu contains a list of your personal bookmarks. Each bookmark contains a **Name** and a **URL**.

 To enter in Bookmarks directly, enter them using the keypad. When you are finished, press (x).

#### Go to URL

Use this menu to type in a URL directly and press ()(/).

#### **Clear Cache**

You can clear the information stored in the cache, the phone's temporary memory which stores the most recently accessed Web pages. Press the **Yes** soft key to confirm the deletion. Otherwise, press the **No** soft key.

#### **Profile settings**

Select a profile from the list and press the **Select** soft key to view or edit your choice. The following options are available

- Profile name: assign a name to the browser profile.
- Home URL: enter the address of your home page.
- ◆ Bearer: select the transport used for browsing. Choose between GPRS first, GPRS only or GSM only. GPRS is the fastest transport, but may not be available in all areas.
- Proxy: connect to the network using the proxy server.

- ◆ GPRS settings: press (∞/*i*) to access the following submenu:
  - Proxy IP: enter the proxy gateway address.
  - **Proxy Port**: enter the port number of the proxy.
- APN: enter the access point name used for the address of the GPRS network.
- Login ID: enter the user ID.
- **Password**: enter the password.
- ◆ **GSM settings:** press ⊙×/*i* to access the following submenu:
- Proxy IP: enter the proxy gateway address.
- Proxy Port: enter the port number of the proxy.
- Dial Number: enter the phone number for the GSM connection.
- Login ID: enter the user ID.
- **Password**: enter the password.
- Data Call type: select between ISDN or Analog.

### **Current profile**

Your current profile is the profile used by your Browser for web surfing. Select a profile from the list and press the **Select** soft key to save your choice.

# Media

The Multimedia menu (**Menu 6**) provides access to the following features:

- take pictures and video clips using the Camera.
- play music with the MP3 player.
- record audio with the Voice recorder
- use the Image editor to adjust your photos.

# Camera

Using the camera menu (**Menu 6.1**) in your phone, you can take photos of people or events while on the move. Additionally, you can send photos to other people in a multimedia message or set one as a wallpaper.

You can also record videos using your phone as a video camcorder. The video clip can be send to other video multimedia message capable phones.

Note: You can quickly enter the Camera menu by pressing the side Camera key.

**Caution:** Do not take photos of people without their permission. Do not take photos in a place where cameras are not allowed or where you might interfere with another person's privacy.

### Take a photo

This menu allows you to take a photo. Your camera produces JPEG photos.

#### Taking a Photo with the Slide Open

 Press Menu 6.1.1 to start the camera. Alternatively, press and hold the Camera key (
 ) on the right side of the phone in Idle mode.

The image to be captured appears on the display.

- 2. Adjust the image by aiming the camera at the subject.
- Apply the desired effects and options using either the left soft key or the keypad shortcuts (see "Using the Camera Options" on page 89).
- Press the **Camera** key on the right side of the phone or the key to take the photo.

When you press the **Options** soft key after saving a photo, the following options are available:

- Send via: sends the photo via MMS (multimedia message), Email or Bluetooth.
- Send to Online Album: sends the photo to your online album. See "Get my pix - online album" on page 82.
- Take Another allows you to take another photo immediately.
- Set as:
  - •Wallpaper: allows you to set the photo as your wallpaper for the idle screen.
  - •Caller ID: allows you to set the photo as a caller ID image for Contact list entries.
- ◆ Edit: edits the picture using the Image editor. For more information, see "Image editor" on page 98.
- Delete: deletes the photo.
- Rename: allows you to change the name of the photo.
- Go to photos: views the photo album in the handset.
- Share for Bluetooth: allows other Bluetooth-enabled devices within range to download copies of your picture.

- Print via: sends the photo to a Pictbridge printer using a USB or Bluetooth connection.
- Protection: prevents a photo in your photo album from being accidentally deleted. You must unprotect a photo before it can be deleted.
- Properties: shows the properties of the photo, such as the Name, Date, Format, Resolution, Size, Quality and Protection status.

#### Using the Camera Options

In Capture mode, you can use various options by pressing the left soft key.

| То                            | Press the                                |
|-------------------------------|------------------------------------------|
| scroll to an option           | Up or Down key.                          |
| select the highlighted option | <b>Select</b> soft key or the Right key. |
| return to Capture mode        | Back soft key.                           |

The following options are available:

- Record Video: switches your phone to Video mode.
- Shooting mode: allows you to switch camera modes.
  - Single shot: takes a single picture at a time. Select either Take and save to one picture or Automatic Save to take multiple pictures without leaving Camera mode.
  - **Multi shot:** allows you to take a series of action stills. Select the the number of photos the camera will take and the capture speed, **High** or **Normal**. When you press the Camera key, the camera takes photos successively. The photos are saved automatically.
  - Mosaic shot: allows you to take a series of photos successively and arrange them in a grid.

- Effects: allows you to change the color tone or apply special effects to the photo.
- Frames: allows you to use a decorated frame. Select a frame from the list using the Navigation keys and press the View soft key. If you wish to keep the selected frame press the Select soft key. To return to the list, press the Back soft key.
- Flash: controls whether the Flash is activated or not. Select between Off, Auto, this Shoot only, or Permanent (always on).
- Timer: allows you to have a delay time before the camera takes the photo. Select the length of time you want. When you press the Camera key, the camera takes the photo after a specified time.
- Go to photos: allows you to view photos stored in your photo album.

• Settings: allows you to change the options for taking a photo.

#### Function

- Size: allows you to select a photo size. Once you change this setting; it is saved for the next shots.
- **Quality**: allows you to change the image quality. Once you change this setting; it is saved for the next shots.
- View finder: allows you to change the display on your LCD screen.
- Scene programs: allows you to change between Normal and Night scene; it is saved for the next shot.
- Metering exposure: allows you to set the metering exposure between Center-weighted, Spot or Matrix.
- White balance: allows you to set the white balance levels depending on lighting conditions.
- ISO: allows you to set the ISO to Auto, 100, 200 or 400.

#### Setup

- Shutter sound: allows you to change your camera's shutter sound.
- **Zoom sound**: allows you to change whether your camera makes a noise when you zoom in or out.

- **Brightness sound**: allows you to change whether your camera makes a noise when you change the Brightness level.
- **Default name**: allows you to change the default file name for your photos.
- Camera short cuts: shows an illustration of the key commands used in Camera mode. Use the Up or Down navigation keys to move through the illustrations.

#### Taking a Photo with the Slide Closed

- 1. Close the phone.
- 2. To turn the camera on, press and hold the Camera key on the right side of the phone.

The image to be captured appears on the external display.

- 3. Adjust the image by aiming the camera at the subject.
- 4. Press the **Camera** key to take the photo.

### Record video

This menu allows you to take video clips.

#### Taking a Video with the Slide Open

- 1. Press Menu 6.1.2 to start the video camera.
- 2. Apply the desired effects and options
- Press the **Camera** key on the right side of the phone or the key to start the video.
  - ◆ Press the ⊙K/₺ to pause/unpause the recording.
  - Press the left soft key to select video options (see below).
  - Press the right soft key when finished. The video clip is saved in the Videos folder.

#### Using the Video Options

In Record mode, you can use various options for the camera by pressing the left soft key. The following options are available:

- Take a photo: switches your phone to camera mode.
- Effects: allows you to change the color tone or apply special effects to the video.
- Flash: controls whether the Flash is activated or not. Select between Off, Auto, this Shoot only, or Permanent (always on).
- Timer: allows you to set a time delay before the camera starts recording a video. Select the length of delay you want. When you press the key. The camera begins recording a video after the specified time.
- Go to videos: allows you to go to the Videos menu. For more options information, see "Videos" on page 102.
- Settings: allows you to change the image settings.
  - Recording Mode: Allows you to set the size of recording: Limit of MMS or Normal.
  - **Size**: allows you to set the image size (128x96, 176x144, 320x240, or 352x288). The icon for the selected image size displays on the capture screen.
  - **Quality**: allows you to change the video quality.
  - Viewfinder: allows you to change the display on your LCD screen.
  - Audio rec.: allows you to turn the audio On or Off.
  - White balance: allows you to set the white balance levels depending on lighting conditions.
  - Scene programs: allows you to change between Normal and Night scene; it is saved for the next shot.
  - **Zoom sound**: allows you to change whether your camera makes a noise when you zoom in or out.
  - **Brightness sound**: allows you to change whether your camera makes a noise when you change the Brightness level.
  - **Default name**: allows you to change the default file name for your videos.

 Camcorder short cuts: shows an illustration of the key commands used in Video mode. Use the Up or Down keys to move through the illustrations.

View Online Album

See "Get my pix - online album" on page 82.

Get videos

See "Get videos" on page 82.

### **MP3 Player**

The MP3 Player (**Menu 6.2**) can be used to play music you have either downloaded or loaded from your PC.

Note: The following music formats are compatible with your MP3 player: AMR-NB, MPEG4 AAC (unprotected), MP3, SP-midi, midi, and imelody.

**Note:** The following characters cannot be used in the filename:  $/ \setminus *$ ? " <> : | 9. The file name is limited to 47 total characters).

#### Adding songs to your phone

Before you can play songs on your phone, you must load songs from your computer on to the phone's internal memory or onto a TransFlash memory card. You can add songs via a Bluetooth connection, a TransFlash card reader or via the USB cable provided with your phone. For more information, see "Transferring Files between your Phone and PC" on page 34.

#### Creating your playlist

To play music, you must first create a playlist:

- 1. Press Menu 6.2 to start the MP3 player.
- 2. Press the **Options** soft key and select **Add music from** to add music from your **Phone** or **Memory card**.
- Using the navigation keys, scroll through the folders and/or list of music. Press (*ki*) to check or uncheck individual songs, or check All to select all songs.
- 4. When you are finished selecting songs, press the **Add** soft key. The songs are added to your playlist.

### **Using Playlists**

Playlists are organized groups of songs. Each playlist can contain up to 30 songs. This menu displays all the playlists you have created. Press the **Options** soft key to access the following options:

- **Open**: to open the playlist and view individual songs
- Play: play the currently-highlighted playlist
- **Rename**: rename the currently-highlighted playlist.

From each individual playlist, press the **Options** soft key to access the following options:

- Play via: allows you to listen to the currently highlighted song via either the Phone speakers or an A/V headset.
- Add music from: allows you to add music from your Phone or Memory card.
- Goto my playlist: returns you to the My Playlists menu.
- Move to: moves the currently-highlighted song to another playlist.
- Copy to: copies the currently-highlighted song to another playlist.
- Change order: adjusts the order of songs in your playlist.
- Remove: removes either Selected or All MP3s from your current playlist. This does not delete the music file.
- Properties: allows you to view MP3 name, date, format, bitrate, length, size, and protection.

Media 94

Download from Www.Somanuals.com. All Manuals Search And Download.

### Using the MP3 player

Once you have created a playlist, you can use the MP3 Player to play music:

- 1. Press Menu 6.2 to start the MP3 Player.
- 2. You can use the navigation keys to control the player:
  - Press (vk/i) to play or pause the current song.
  - Press Left to skip to the previous song in the playlist.
  - Press Right to skip to the next song in the playlist.
  - Press **Up** to open the playlist menu.
  - Press Down to stop the MP3 player.
  - Use the side volume key [] to change the song volume.

#### **MP3 Player Options**

Press the **Options** soft key to access the following options:

- Play/Pause: allows you to listen/pause to the currently highlighted song from your playlist.
- Transfer to phone / A/V headset: switches the sound output between the phone speakers and an A/V headset.
- Open: allows you to view either My Playlist or All Songs and select other songs.
- Remove from playlist: removes the selected MP3 from your current playlist.
- Settings: allows you to set these settings; repeat mode, shuffle, Equalize, 3D sound, visualization, MP3 skin, and volume.
- Properties: allows you to view MP3 name, date, format, bitrate, length, size, and protection.

## Voice recorder

You can record audio clips (**Menu 6.3**). After recording, you can send the audio clip to other people using Multimedia Messaging.

### To record an audio clip

- 1. Press Menu 6.3.
- 2. To start recording, press the **Options** soft key followed by **Record**.
- 3. Record a memo by speaking into the microphone. You can pause and re-start by pressing the (x/z) key.
- 4. When you are finished, press the **Save** soft key. By default, the audio clip is stored in your Voice List.
- 5. Press the **Options** soft key, and select one of the following display:
  - Play: plays back your audio clip.
  - **Record**: enables you to record another audio clip.
  - Go to voice list: goes to your list of stored clips for playback.
  - Send via: allows you to send the audio clip using multimedia message, email or a compatible Bluetooth enabled device.
  - Set as:
    - Ringtone: allows you to set the audio clip as a ringtone.
    - **Caller ringtone**: allows you to set the alarm as a caller ringtone for a Contact.
    - •Alarm tone: sets the audio clip as an alarm.
  - Move to: moves the audio clip from your phone's memory to the Favorite sounds folder or the memory card.
  - Copy to card: makes a copy of the audio clip to the memory card.
  - Delete: allows you to delete the audio clip.
  - **Rename**: allows you to change the name of the audio clip.
  - Share for Bluetooth: allows the audio clip to be shared or released for the use of another Bluetooth device.

- Protection: prevents an audio clip from being accidentally deleted. You must unprotect an audio clip before it can be deleted.
- Properties: shows the properties of the audio clip, such as Name, Date, Format, Length, Size, and Protection.

### Voice List

This menu shows all your audio clips. Scroll to an audio clip and press the **Options** soft key. The following options are available:

- Play: plays back your audio clip.
- Send via: allows you to send the audio clip using multimedia message, email or to a compatible Bluetooth enabled device.
- Set as:
  - **Ringtone**: allows you to set the audio clip as a ringtone.
  - **Caller ringtone**: allows you to set the alarm as a caller ringtone for a Contact.
  - Alarm tone: sets the audio clip as an alarm.
- Move to: moves the audio clip from your phone's memory to the Favorite sounds folder or the memory card.
- Copy to card: makes a copy of the audio clip to the memory card.
- Delete: allows you to delete either the selected audio clip or all the audio clips.
- **Rename**: allows you to change the name of the audio clip.
- Sort by: allows you to list your audio clips by Date, Type, Name or size.
- Share for Bluetooth: allows the audio clip to be shared or released for the use of another Bluetooth device.
- Protection: prevents an audio clip from being accidentally deleted.
   You must unprotect an audio clip before it can be deleted.
- Properties: shows the properties of the audio clip, such as Name, Date, Format, Length, Size, and Protection.

### Image editor

The Image editor (**Menu 6.4**) allows you to modify existing pictures stored on the phone or new photos that you take.

### To modify an image

- 1. Press Menu 6.4.
- 2. Press the **Options** soft key and select **New Image**.
  - To modify an existing photo, select **Open**. Highlight the desired image and press over the confirm that you wish to modify this picture by pressing the **Load** soft key.
  - To modify a new photo, select Take a photo. Once you have taken the photo, press the Options soft key and select Load.
- 3. Press the **Options** soft key, and select one of the following display:
  - New Image: discards your current image, and opens a new image as described in step 2 above.
  - Save as: allows you to save the image and, optionally, change the file name.
  - Effects: allows you to apply graphical effects such as Black & White, Negative, Sepia, Blur, Sharp, Sketch, Posterize, or Solarize.
  - Adjust: allows you to change the Brightness, Contrast or Color. of the image.
  - **Transform**: allows you to Rotate or Flip the image.
  - Insert: allows you to insert Frames, Emoticons or Clip Art over top of your image.
  - Set as:
    - **Wallpaper**: allows you to set the photo as your wallpaper on the idle screen.
    - **Caller ID**: allows you to set the photo as a caller ID image for Contact list entries.

- Send via: allows you to send the photo using multimedia message, email or to a compatible Bluetooth enabled device.
- Share for Bluetooth: allows the photo to be shared or released for the use of another Bluetooth device.
- Print via: sends the photo to a Pictbridge printer using a USB or Bluetooth connection.
- Undo: undoes the last option applied to the image.
- Repeat step 3, as required. When you are finished, press the Options soft key, and select Save as. Press the Yes soft key to confirm.
- 5. Enter the new name for your image.
- 6. Press the **Options** soft key, and select **Save**. Your new image is saved to the Photos folder.

# Samsung PC Studio

Your phone comes with Samsung's PC Studio 3 software, which allows you to transfer pictures, videos and songs between your phone and a computer. For more information on Samsung PC Studio 3, consult the online help provided with PC Studio 3.

# Fun & Tunes

The Fun & Tunes menu (**Menu 7**) is used to manage your collection of audio clips, graphics, downloaded video, and other files.

### Images

In this menu (**Menu 7.1**), you can select a new wallpaper image from your collection of pictures and photos. In addition, you can send the images to other phones.

#### Photos

In this menu (**Menu 7.1.1**) you can review the photos you've taken. When you access this menu, your phone displays your photos in Thumbnail mode, which shows all your photos as smaller images.

- 1. Use the Navigation keys to scroll through the photos.
- To view photos on the full screen, select the photo you want to view and then press the key. In this mode, you can scroll through the photos by using the Left and Right keys. To go back to Thumbnail mode, press the **Back** soft key.
- 3. Press the **Options** soft key to use the following options:
  - View/List: displays the currently highlighted photo or returns the back to the list.
  - Display mode: allows you to display the pictures in your photo album in either Line view or Thumbnail view mode.
  - Send via: allows you to send the photo using MMS, email or to a compatible Bluetooth enabled device.
  - Set as:
    - **Wallpaper**: allows you to set the photo as your wallpaper on the idle screen.

- **Caller ID**: allows you to set the photo as a caller ID image for Contact list entries.
- Edit: edit the photo using the Image editor.
- Move to: moves the photo from your phone's memory to the memory card or the Favorites folder.
- Copy to card: makes a copy of the photo onto the memory card.
- Delete: allows you to delete the photo or to delete all photos.
- **Rename**: allows you to change the name of the photo.
- Sort by: allows you to sort the image by Date, Type, Name, or Size.
- Slide show: allows you to see all of your photos in a slide show presentation.
- Share for Bluetooth: allows the photo to be shared or released for the use of another Bluetooth device.
- Print via: sends the photo to a Pictbridge printer using a USB or Bluetooth connection.
- Protection: prevents a photo in your photo album from being accidentally deleted. You must unprotect a photo before it can be deleted.
- Properties: shows the properties of the photo, such as Name, Date, Format, Resolution, Size, Quality and Protection.

#### Downloaded images

This menu allows you to access your downloaded images. Scroll to the image you want to view. By pressing the **Options** soft key you can access the same options shown in "Photos" on page 100.

#### Favorite images

In this menu you can review the photos and images that you've moved to your Favorite images folder. The options are the same as those described for "Photos" on page 100.

#### Memory card

In this menu, you can navigate through the folders on your memory card and create new subfolders. For more information, see "Memory card" on page 107.

### Videos

In this menu (**Menu 7.2**), you can view videos downloaded from the web server, recorded on the camcorder or received in multimedia messages.

#### Videos

In this menu you can review the video you've taken. By pressing the **Options** soft key you can access the following options:

- Play: plays the video.
- Display mode: allows you to see your images displayed in a Line view or in Thumbnail view.
- Send via: allows you to send the image via multimedia message, email or Bluetooth.
- Set as caller ID: allows you to set the video as a Caller ID.
- Move to: allows you to move the item to the Favorite images folder or the memory card.
- Copy to card: allows you to copy the item to the memory card.
- Delete: allows you to delete either the selected video or all the videos in the folder.
- Rename: allows you to change the name of the item.
- Sort by: allows you to sort videos in the folder by Date, Type, Name or Size.
- Share for Bluetooth: allows the video to be shared or released for the use of another Bluetooth device.
- Protection: allows you to lock the image to protect it from deletion.
- Properties: displays information about the video, such as Name, Date, Format, Resolution, Size, Length, Quality and Protection.

Fun & Tunes 102 Download from Www.Somanuals.com. All Manuals Search And Download.

## Downloaded videos

This menu allows you to access your downloaded video clips. The options are the same as those described for "Videos" on page 102.

## Favorite videos

In this menu you can review the videos that you've moved to your Favorite videos folder. The options are the same as those described for "Videos" on page 102.

#### Memory card

In this menu, you can navigate through the folders on your memory card and create new subfolders. For more information, see "Memory card" on page 107.

# Music

In this menu (**Menu 7.3**), you can view songs copied from your computer onto your memory card. The following options are available:

## Music

This options allows you to access your songs stored on your phone in your Music list. Press the **Options** soft key to select one of the following options:

- Play via: plays the currently-highlighted song using either the speakers in the phone or the A/V headset.
- Send via: allows you to send the song via email or Bluetooth.

◆ Add to playlist: adds the currently-highlighted song to one of your play lists. For more information, see "Creating your playlist" on page 93.

- Set as: allows you to set the song as your Ringtone, Caller ringtone or Alarm tone.
- Move to card: allows you to move the song to the TransFlash memory card.
- Copy to card: allows you to copy the song to the TransFlash memory card.
- Delete: allows you to delete the either the selected song or all songs.
- Settings: allows you to adjust your MP3 player settings.
- Rename: allows you to change the name of the song.
- Sort by: allows you to sort songs in the folder by Date, Type, Name or Size.
- Share for Bluetooth: allows the song to be shared or released for the use of another Bluetooth device.
- Protection: allows you to lock the song to protect it from deletion.
- **Properties**: displays information about the song, such as Name, Date, Format, Bitrate, Length, Size, and Protection.

## Sonic Wellness

This option allows you to listen to soothing ambient music with visualizations appearing on your display screen. Select between **Spring. Rain. Ocean** or **Forest**.

To stop, press the either the right soft key to return to the **Sonic Wellness** menu or the  $\sqrt{6}$  key to exit to Idle mode.

## Memory card

In this menu, you can navigate through the folders on your memory card and create new subfolders. For more information, see "Memory card" on page 107.

**Note:** The Memory card option will only appear if a TransFlash memory card has been inserted in your phone.

# Sounds

In this menu (**Menu 7.4**), you can access your Voice List, Downloaded or Favorite sounds.

# Voice list

The Voice list contains your recorded voice clips. Highlight an item in the **Voice list** menu and press the **Options** soft key. The following options are available:

- Play: plays the currently-highlighted voice clip.
- Send via: allows you to send the voice clip via multimedia message, email or Bluetooth.
- Set as: allows you to set the voice clip as your Ringtone, Caller ringtone or Alarm tone.
- Move to: allows you to move the voice clip to Favourite sounds or Memory card.
- Copy to card: allows you to copy the voice clip to the memory card.
- **Delete**: allows you to delete the either the selected voice clip or all voice clips.
- Rename: allows you to change the name of the voice clip.
- Sort by: allows you to sort voice clips in the folder by Date, Type, Name or Size.
- Share for Bluetooth: allows the voice clip to be shared or released for the use of another Bluetooth device.
- Protection: allows you to lock the voice clip to protect it from deletion.
- Properties: displays information about the voice clip, such as Name, Date, Format, Length, Size, and Protection.

# Downloaded sounds

This menu allows you to select audio clips that you have downloaded from your service provider and play them, assign them as your ringer or alarm tone, or to save them to your memory card.

Highlight an item in the **Downloaded sounds** menu and press the **Options** soft key. The following options are available:

- Play: plays the sound.
- Send via: allows you to send the sound via Multimedia message, email or Bluetooth.
- Set as: allows you to set the sound as your Ringtone, a Caller ringtone, or an Alarm tone.
- Move to: allows you to move the sound to your Favorite sounds folder or your memory card.
- Copy to card: allows you to copy the sound to your memory card.
- Delete: allows you to delete the sound or delete all sounds.
- Rename: allows you to change the name of the sound.
- Sort by: allows you to sort sounds in the folder by Date, Type, Name or Size.
- Share for Bluetooth: allows the sound to be shared or released for the use of another Bluetooth device.
- Protection: allows you to lock the sound to protect it from deletion.
- Properties: displays information about the sound, such as Name, Date, Format, Length, Size, and Protection.

## Favourite sounds

This menu allows you to select audio clips that you have stored as favourite sounds and play them, assign them as your ringer or alarm tone, or to save them to your memory card. The options are the same as "Downloaded sounds" on page 105.

#### Memory card

In this menu, you can navigate through the folders on your memory card and create new subfolders. For more information, see "Memory card" on page 107.

**Note:** The Memory card option will only appear if a TransFlash memory card has been inserted in your phone.

# Other files

This option (**Menu 7.5**) allows you to view other types of files that you have stored on your phone. This includes Excel spreadsheets, text files, wmf files, PowerPoint presentations, PDFs, HTML, JPEGs, GIFs, BMPs, and Word documents. You can send these files by Multimedia message, Email, or Bluetooth. You can also move or copy the files to your memory card.

## Memory card

In this menu, you can navigate through the folders on your memory card and create new subfolders. For more information, see "Memory card" on page 107.

# Memory card

You can check the contents of your memory card (**Menu 7.6**) and see what has been saved there. Press the Up or Down navigation keys to scroll between the Images, Videos, Music, Sounds, and Other files folders.

After selecting a folder, press the **Options** soft key for the following options:

- Open: allows you to open the folder so you can access its contents.
- Create folder: allows you to create a new folder.
- Sort by: allows you to sort folders by Date, Type, Name or Size.
- settings: allows you to view the folder Properties, Format the folder (erasing all contents) or Share for Bluetooth the contents of the folder.
- Properties: lists the folder name, size, contents, created time, and last modification time.

# Memory status

This menu (**Menu 7.7**) shows the amount of memory for different categories (Fun & Tunes, Images, etc.). The display shows you the total, free and used space including the number of multimedia files you recorded and the total number of multimedia files you can additionally create.

# Samsung PC Studio

Your phone comes with Samsung's PC Studio 3 software, which allows you to transfer files between your phone and a computer. For more information on Samsung PC Studio 3, consult the online help provided with PC Studio 3.

# Contacts

You can store phone numbers and their corresponding names in both your SIM card and phone's memory. They are physically separate but are used as a single entity, called your Contact list (**Menu 8**).

# Storing a Number with a Name

There are two ways to store a number:

- From Idle mode, entering a number and using the Options soft key and selecting Save.
- From the Contacts menu, using the Add new contact option (Menu 8.2).

# Storing a Number in Idle Mode

As soon as you start to enter a number, **Options** appears above the left soft key to allow you to store the number in the Contact list.

1. Enter the number you want to store.

**Note:** If you make a mistake while entering a number, correct it using C. For further details, see page 17.

- 2. When you are sure that it is correct, press the **Options** soft key.
- 3. Select **Save**. Select the memory location to store the new contact, either **Phone** or **SIM**.

**Note:** When you change phones, any numbers stored in your SIM card memory are automatically available with the new phone, whereas any numbers stored in the phone's memory must be reentered or transferred using the optional data kit accessory. However, contacts stored on the phone may include additional details not available on the SIM card.

If you chose to save the new contact to the **Phone**, select the type of the number to be stored: **Mobile**, **Home**, **Office**, **Fax** or **Other**. To select the category, press the Up or Down key and press the **Select** soft key.

If you chose to save the new contact to the **SIM**, skip this step.

4. Enter a name and press the **Save** soft key. For further details about entering characters, see "Entering Text" on page 29.

## Storing a Number Using the Contacts Menu

- 1. In Idle mode, press the **Menu** soft key to access the menu.
- 2. Select **Contacts** and press the **Select** soft key or the (v/i) key.
- 3. Scroll to **Add new contact** by pressing the Up or Down key and press the **Select** soft key.
- 4. Select a memory location, either **SIM** or **Phone**, by pressing the Up or Down key and press the **Select** soft key. Email address can only be saved in the phone.
- 5. If you chose to save the new contact to the **Phone**, select the category of the number to be stored. If you chose to save the new contact to the **SIM**, skip this step.

**Note:** You can also store e-mail addresses in your Contact list by selecting the e-mail category.

6. Enter a name and press Down.

For further details about entering characters, see "Entering Text" on page 29.

7. Enter the number you want to store and press the Save soft key

# **Contact list**

The Contact list (**Menu 8.1**) displays all your stored phone numbers located in both your phone's memory and your SIM card. While accessing any Contact list entry, press the **Options** soft key to access the options for the entry.

| То                                    | Press the                                            |
|---------------------------------------|------------------------------------------------------|
| view the highlighted<br>Contact       | ⊙ĸ∕ <i>i</i> ) key                                   |
| scroll up or down the<br>Contact list | Up or Down key until the option you want highlights. |
| call the highlighted<br>Contact       | ✓ key                                                |

When viewing a contact, the following **Options** are available:

- Edit: allows you to edit the name and contact information.
- Send message: allows you to send a text message or Multimedia message to the currently selected contact.
- Copy: allows you to copy the selected contact to another location (phone or SIM card)
- Send via: allows you to send the contact information as a Text message, Multimedia message, Email or to a compatible Bluetooth-enabled device.
- Delete: allows you to delete the selected number from Contacts. You are asked to confirm that you wish to delete the name and number by pressing the Yes soft key.
- Print via Bluetooth: allows you to print the Contact to compatible printer.

## Dialing a Number from the Contact list

Once you have stored phone numbers in the Contact list, you can dial them easily and quickly by using the location numbers that were assigned to them in the Contact list.

#### Dialing a Number from the SIM Card

1. In Idle mode, enter the location number of the number you want to dial and press the  $\mathbb{I}^{\mathbb{I}}$  key.

The list of the entries in the SIM card appears. If necessary, scroll through the list using the Up or Down key.

2. When the number displays, press the **Dial** soft key or 🔨 key.

# Searching for and Dialing a Number in the Contact list

After storing numbers in the Contact list, you can search for them in two ways; by name and by caller group.

#### Searching for a Number by Name

- 1. In Idle mode, press the Menu soft key to access the menu.
- 2. Select **Contacts** and press the **Select** soft key or *will* key.
- 3. Select **Contact list** and press the **Select** soft key or *key*.
- 4. Enter the first few letters of the name that you want to find. The Phone Book entries are listed, starting with the first entry matching your input.

| То                         | Press the           |
|----------------------------|---------------------|
| view the highlighted entry | oк∕ <i>i</i> ) key. |

| То                                               | Press the                                                      |
|--------------------------------------------------|----------------------------------------------------------------|
| select a different entry                         | Up or Down navigation key until the entry you want highlights. |
| look for a name starting with a different letter | key labeled with the letter you want.                          |

 Once you have found the entry, press the key to dial the number, or press the **Options** soft key to access the Contacts entry options.

# Group

You can organize your contacts into groups such as Family, Office and Friends. Once contacts are organized into groups, you can send text and multimedia messages to all members of a group simultaneously. Additionally, you can assign a unique Picture ID or ringtone to the group.

From the Group menu (**Menu 8.3**), press the **Options** soft key to access the following options:

- View: allows you to view the contacts in the group.
- Add: allows you to add a new group.
- Edit: allows you to edit the highlighted group. In the Group edit screen, you can edit the name of the group, as well as the graphics and ringtones associated with the group.
- Send Message: allows you to send a Text message, Multimedia message or Email to the group members.
- **Delete**: allows you to delete all the groups or just the highlighted group.

# Adding a contact to the Group

- 1. In Idle mode, press the **Menu** soft key to access the menu.
- 2. Select **Contacts** and press the **Select** soft key or  $\bigcirc (k)$  key.

- 3. Scroll to **Group** by pressing the Up or Down navigation key and press the *w*/*i* key.
- 4. Highlight the desired group that you wish to add the contact to and press the (x/z) key.
- 5. Press the **Options** soft key and select **Add**. Your Contact list is displayed.
- 6. To add a contact to the group, highlight the desired contact and press (area) to check/uncheck the contact. Repeat for any additional contacts that you wish to add.
- 7. When you have finished, press the **Add** soft key.
- 8. When you are finished, press the **Back** soft key or 6 key to exit to the Idle screen.

# Creating a new Group

- 1. In Idle mode, press the **Menu** soft key to access the menu.
- 2. Select **Contacts** and press the **Select** soft key or *(k)* key.
- 3. Scroll to **Group** by pressing the Up or Down navigation key and press the *wie* key.
- 4. Press the **Options** soft key and select **Add**.
- 5. Enter the name of the new group.

◆ To add a custom Picture ID to the group, press Down to **Picture ID** and press ∞/*i*.

- To add a custom ringtone to the group, press Down to **Ringtone** and press **ORC**.
- 6. When you are finished, press the **Save** soft key.

7. When you are finished, press the **Back** soft key or 6 key to exit to the Idle screen.

# Speed dial

You can assign up to eight phone numbers from Contact list that you use most frequently to the number keys (2 to 9), and then dial them easily whenever you want, simply by pressing and holding the associated number key.

# Setting up Speed-dial Entries

- 1. In Idle mode, press the **Menu** soft key to access the menu.
- 2. Select **Contacts** and press the **Select** soft key or *key*.
- 3. Scroll to **Speed dial** by pressing the Up or Down navigation key and press the **Select** soft key or the *with* key.
- 4. A virtual representation of your keypad appears onscreen. Existing speed dial entries appear within their associated key.

Using the navigation keys, select a number from the onscreen keypad to assign the speed dialling number, and press the **Options** soft key followed by the **Add** soft key.

Note: Memory location 1 is reserved for your Voice Mail server number.

- 5. Select an entry from the list and press the **Select** soft key.
- 6. Press the Select soft key to save this entry in the speed dial list.
- 7. When you are finished, press the 6 soft key. To edit the number use the following options by pressing the **Options** soft key:

• View: allows you to view the number assigned to the key. You can dial the number by pressing the key.

Change: allows you to assign a different number to the key.
 Remove: allows you to clear the setting so that no number is assigned to the key.

# Using Speed dial

 In Idle mode, to speed-dial the numbers assigned to the 2 to 9 keys, press and hold the appropriate key.

# My name card

This function is similar to an entry in Contacts, except that it contains your contact information, like a business card. You can send the name card to others via a text or multimedia message. You can assign a name to each of your own phone numbers registered on your SIM card.

- 1. In Idle mode, press the Menu soft key to access the menu.
- 2. Select Contacts and press the Select soft key or (K) key.
- 3. Scroll to **My name card** by pressing the Up or Down navigation key and press the **Select** soft key or *(w/#)* key.

See "Storing a Number with a Name" on page 109 for information about entering contact information.

# Own number

This function is a memory aid, which you can use to check your own phone number if you need to do so. You can assign a name to each of your own phone numbers registered on your SIM card.

- 1. In Idle mode, press the **Menu** soft key to access the menu.
- 2. Select **Contacts** and press the **Select** soft key or (k/2) key.

- 3. Scroll to **Own number** by pressing the Up or Down navigation key and press the **Select** soft key or *with* key.
- 4. Highlight the number you want to view by pressing the Up or Down navigation key. The number type is displayed.

# **FDN** list

This function lets to define Fixed Dialing Numbers (FDN), which restrict the numbers your phone can call.

- 1. In Idle mode, press the **Menu** soft key to access the menu.
- 2. Select **Contacts** and press the **Select** soft key or *key*.
- Scroll to FDN number by pressing the Up or Down navigation key and press the Select soft key or (x/z) key.
- 4. Press the **Options** soft key and select **Add** to add a new number.

# Management

The Management menu allows you to select where your contacts will be saved, copy your SIM contacts to your phone, sort your contacts, delete your contacts, or check your memory status.

## Default saving

The Default saving option allows you to choose where your contacts will be saved. The following options are available:

- Phone: new contacts will be saved to your phone.
- SIM: new contacts will be saved to your SIM card.
- Ask on saving: you will be prompted to choose between Phone or SIM card whenever you save a new contact.

## Copy all to phone

This option allows you to copy all contacts from your SIM card to your phone. When you copy entries to the phone, duplicate entries are created in your Contacts list.

- 1. In Idle mode, press the Menu soft key to access the menu.
- 2. Select Contacts and press the Select soft key or (key. key.
- Highlight Management and press the Select soft key or the key.
- Highlight Copy all to phone and press the Select soft key or the (w/i) key.
- After receiving the Sure to copy all? confirmation message, press the Yes soft key.

**Note:** Options are available for entries stored to your phone that are not available when stored to the SIM card. For details, see the note on page 109.

## Sort by contacts

This options allows you to have your contacts sorted by first name or last name.

**Note:** Contacts stored to your SIM card do not have first and last names as separate fields. Therefore, they will be sorted on the first letter of the name entered in the Name field.

#### Delete all

This option allows you to delete your contacts. You may delete from All, Phone, or SIM card. To delete entries:

1. In Idle mode, press the Menu soft key to access the menu.

Contacts 118 Download from Www.Somanuals.com. All Manuals Search And Download.

- 2. Select **Contacts** and press the **Select** soft key or *key*.
- 3. Scroll to **Management** by pressing the Up or Down navigation key and press the **Select** soft key or (w/i) key.
- Scroll to Delete All by pressing the Up or Down navigation key and press the Select soft key or (w/i) key.
- 5. To place a check mark by the memory you want to empty, All, **Phone, SIM** or **SIM(FDN)**, press the *wit* key.

You can remove the check mark by pressing the (w/i) key again.

- 6. When you are finished marking, press the **Delete** soft key to delete the entries in the selected memory.
- 7. Enter the phone password and press the **OK** soft key.

The password is preset to "00000000" at the factory. To change this password, see "Phone Password" on page 142.

8. When you are finished, press the 👩 key.

Note: Once contact entries have been deleted, they cannot be recovered.

## Memory status

You can check how many names and numbers are stored in the Contacts list, in both SIM card and the phone memory. You can also see the capacity of both memories. Your phone memory can hold up to 1000 contacts and your SIM card can hold up to 250 contacts.

#### Checking the Memory status

You can check how many names and numbers are stored in the Contacts list, in both the SIM card and phone's memory. You can also see the capacity of both memories.

- 1. In Idle mode, press the **Menu** soft key. Select **Contacts** and press the **Select** soft key or key.
- 2. Scroll to **Management** by pressing the Up or Down navigation key and press the **Select** soft key or *key*.
- 3. Select the **Memory status** option by pressing the Up or Down navigation key and press the **Select** soft key or *key*.
- 4. When you are finished, press the **Back** soft key.

# Service number

You can view the list of Service Dialing Numbers (SDN) assigned by your service provider. These numbers include emergency numbers, directory enquiries and voice mail numbers.

- 1. In Idle mode, press the **Menu** soft key. Select **Contacts** and press the **Select** soft key or key.
- 2. Scroll to **Service Number** by pressing the Up or Down navigation key and press the **Select** soft key or key.
- 3. Scroll through the numbers by using the Up or Down navigation key.
- 4. To dial the number displayed, press the **Dial** soft key.

**Note:** This option is available only when your SIM card supports Service Dialing Numbers.

# Samsung PC Studio

Your phone comes with Samsung's PC Studio 3 software, which allows you to transfer Contacts between your phone and a computer. For more information on Samsung PC Studio 3, consult the online help provided with PC Studio 3.

# Settings

Many different features of your phone can be customized to suit your preferences. All of these features are accessed in the **Settings** menu (**Menu 9**).

# Time & Date

Use this menu (**Menu 9.1**) to configure the settings for the time and date display.

- 1. In Idle mode, press the Menu soft key to access the menu.
- 2. Select **Settings** and press the **Select** soft key or the (x/2) key.
- 3. Select Time & Date and press the Select soft key or the will key.
- 4. Select the setting you wish to change. Press the Up or Down navigation keys to switch between options.
  - Set time: You can enter the current time. Use the numeric keypad to type in the time.
  - AM/PM: You can select either AM or PM for the current time, if the Time Format is set to 12 Hours. Press Left or Right navigation key to switch between AM and PM.
  - Time format: You can change the time format to 12 Hours or 24 Hours. Press Left or Right navigation key to switch between time formats.
  - Set date: You can enter the month, day, and year. Use the numeric keypad to type in the time.
  - Date format: You can change the order that the year, month and date is displayed in.
  - Week start day: You can have the calendar start on either Sunday or Monday. Press Left or Right navigation key to switch between start days.
  - Auto update: When this option is checked, you can receive time information from your service provider's network.

Settinas

**Note:** Automatic updates of time and date does not change the time you have set for alarm settings or calendar memos.

# Phone settings

Use this menu (**Menu 9.2**) to configure the settings for how the phone operates.

#### Language

You can select a display language: Automatic, English, or Français.

#### Greeting message

This menu allows you to set a greeting to be displayed briefly when the phone is switched on.

| То                            | Press the                                          |
|-------------------------------|----------------------------------------------------|
| clear the existing<br>message | key and hold it down until the message is cleared. |
| enter a new message           | appropriate alphanumeric keys.                     |
| change the text input mode    | 💌 key.                                             |

For further details, see "Entering Text" on page 29.

#### Slide settings

Use this menu to set how the phone reacts when you slide it open for an incoming call, and when you close it while using a function.

• Up: set whether or not to answer a call by opening the phone.

• **Down**: set whether or not the phone keeps the current menu screen active when you close the phone or whether it returns to Idle mode.

# Short cut

You can use the Navigation keys as shortcut keys to access specific menus directly from Idle mode. Use this menu to change these shortcut assignments.

To assign a shortcut to a key:

- 1. Highlight the navigation key that you wish to assign a function to.
- 2. Press the **Options** softkey and select **Change**.
- 3. Select the menu that will be assigned to the key and press the **Save** soft key.

## Volume Key

This menu allows you to set the function of the Volume key when receiving a call. You have two choices:

- Mute: pressing the Volume key will mute the ringer.
- **Reject**: pressing the Volume key will reject the call, sending it straight to Voice mail

# **USB** settings

Use this menu to select a USB mode.

- Modem: select to use your phone as a modem.
- Mass storage: select to access a memory card, if a memory card is inserted.
- Pictbridge: select to connect your phone to a PictBridgecompatible printer.

Note: To connect the PC Studio 3 software, you should select Modem in USB settings menu.

## Extra settings

You can turn the automatic redialling or answering features on or off.

| To turn a feature | Press the                                                          |
|-------------------|--------------------------------------------------------------------|
| on                | (ox/ <i>i</i> ) key. A check mark displays in front of the option. |
| off               | (K/I) key. The check mark no longer displays.                      |

The following options are available:

Auto redial: when this option is checked, the phone makes up to ten attempts to redial a phone number after an unsuccessful call.

Note: The interval between two attempts varies.

• Anykey answer: when this option is checked, you can answer an

incoming call by pressing any key, except the 🔊 key and the

**Reject** soft key. To reject the call, press the key or the **Reject** soft key. When this option is unchecked, you can only press the key or **Accept** soft key.

 Voice clarity: remove extraneous noise and increase call quality so that the person with whom you are speaking can hear you clearly even if you are in a noisy place.

# **Display settings**

In this menu (**Menu 9.3**), you can change various settings for the display or backlight.

# Wallpaper

This menu allows you to change the background image or the color of the text to be displayed in Idle mode.

The following options are available:

- Default wallpapers: allows you to choose from a list of wallpapers included with your phone.
- Photos: allows you to choose a photo from photos folder.
- Downloaded images: allows you to choose an image from your downloaded images folder.
- Favorite images: allows you to choose an image from your favorite images folder.

#### To change the background image:

- 1. Scroll through the list by pressing the Navigation keys and select an image.
- 2. Press the Save soft key or the (key.
- 3. The image will be saved as your wallpaper.

#### Main menu style

You can select a display style for the main menu screen.

## Text display

You can change the display settings for the text displayed on the idle screen.

- Text position: select a position. If you do not want text to display in Idle mode, select Off.
- Text style: select a font style.
- Text color: select a font colour.

# Skin

You can select a skin colour pattern for Menu mode. To select a skin, select the pattern using the Up or Down navigation keys and press the **Select** soft key.

# LCD brightness

You can adjust the display brightness to see it better in different lighting conditions.

Press the Left or Right navigation keys or press the Volume keys to adjust the brightness. To accept the changes, press the **Save** soft key.

# Backlight

You can select the length of time the backlight stays on or the length of time the display stays on in Dim mode, in which the backlight is off.

- On: select the length of time the backlight stays on.
- Dim: select the length of time the display stays on in Dim mode after the backlight turns off. After a specified time, the display turns off.
- During charging: set whether or not to activate Dim mode while charging your phone.

# Dialing display

This menu allows you to select the size and color of your dialing font, as well as the background colour.

To change the size of the font:

- 1. Highlight Font size and press the Select soft key or the (i) key.
- 2. Use the Left or Right navigation key to select between Large, Medium, or Small.

3. Press the **Save** soft key or the (x/i) key to save your change. Otherwise, press the **Cancel** soft key.

To change the color of the font:

- 1. Highlight Font color and press the Select soft key or the key.
- 2. Use the Left or Right navigation key to select either **Basic** (black), **Rainbow**, **Monochrome**, or **Gradation**.
- Press the Save soft key or the (x/i) key to save your change. Otherwise, press the Cancel soft key.

To change the background colour:

- Highlight Background color and press the Select soft key or the (ox/#) key.
- 2. Use the Left or Right navigation key to select either a colour, or **None**.
- Press the Save soft key or the (key to save your change. Otherwise, press the Cancel soft key.

# Calendar

Use this menu to display the calendar of the current month on the idle screen overlaid on top of the Wallpaper. Select **Off** or **On** and press the **Select** soft key.

## Show caller information

By turning this option on, when you miss a call, caller information such as name will be displayed on your display when your missed calls are listed. Select **Off** or **On** and press the **Save** soft key.

## TV-out

Use this menu to select the video display standard for a TV. Select **PAL** or **NTSC** and press the **Save** soft key.

Note: NTSC is the standard video display standard in North America.

# Sound settings

You can use the Sound Settings menu (**Menu 9.4**) to customize various settings, such as the:

- ring melody, volume and type.
- sounds made when you press a key, receive a message, open/ close the folder or switch your phone on or off.
- alert tone made every minute during a call, when you make an error or when your call is connected.

#### Incoming call

This menu allows you to select a ring melody for incoming calls. You can choose between many different melodies. If you have downloaded additional ring tunes, you can access them in this menu. Press Up or Down to select an option and press Right or Left to scroll through the choices. When you are finished, press the **Save** soft key or  $(\infty x)$ .

Ring tone: This option allows you to select a ring melody. Highlight Ring tone and press the *(w/#)* key. Use the Left and Right keys to select a folder, and use the Up and Down keys to highlight a ringtone. Press the **Save** soft key to confirm your selection.

- Volume: This option allows you to adjust the ring volume. Use the Right or Left navigation key to increase or decrease the volume.
- ◆ Alert type: This option allows you to specify how you are to be informed of incoming calls. Use the Right or Left navigation key to select a ring tone. The following options are available:

- **Melody**: the phone rings using the ring melody selected in the Ringtone menu.
- Vibration: the phone vibrates but does not ring.
- Vibration then melody: the phone vibrates 3 times and then starts ringing.

## Keypad tone

This menu allows you to select the tone that the phone sounds when you press a key. Press Up or Down to select an option and press Right or Left to scroll through the choices. When you are finished, press the **Save** soft key or  $(\infty/2)$ .

## Message tone

This menu allows you to select how the phone informs you that a new message has been received. You can select a different type of tone for different kinds of messages.

For each type of message tone (**Messages** or **Email**), the following options are available:

- Tone: you can select a message tone.
- Alert Type: you can select a type of message alert.
  - **Melody**: the phone sounds the selected message tone.
  - Vibration: the phone vibrates.
  - Vibration then melody: the phone vibrates and then sounds the selected message tone.
  - Off: the phone does not use the message tone.
- Repetition: you can select how often the phone informs you of a new message.

Press Up or Down to select an option and press Right or Left to scroll through the choices. When you are finished, press the **Save** soft key or  $\overline{(ki)}$ .

### Power on/off

This menu allows you to select the melody that the phone sounds when it is switched on and off. Select either **Tone 1** or **Tone 2**. To turn the sound off, select **Off**. When you are finished, press the **Save** soft key or  $\overline{(ov/\overline{e})}$ .

#### Slide tone

This menu allows you to select the tone that the phone sounds when you open or close the folder. Select one of the provided tones. To turn the sound off, select **Off**. When you are finished, press the **Save** soft key or  $\overline{(S \times \tilde{p})}$ .

## Quiet mode

This menu allows you to enable or disable vibration when the phone is in quiet mode. Select either **Vibration** or **Mute**. When you are finished, press the **Save** soft key or (CK/Z).

#### Extra tones

You can customize additional tones used for the phone. Use the navigation keys to scroll through the list of extra tones and press  $(\infty \vec{z})$  to check/uncheck each option. The following options are available:

- Minute minder: sets whether or not the phone beeps every minute during an outgoing call to keep you informed of the length of your call.
- Connection tone: sets whether or not your phone beeps when your call is connected.
- Alerts on call: indicates you have a scheduled alert when you are on the phone.
- Indicative tones: sets the phone to beep when a pop-up window displays.

When you are finished, press the Save soft key.

Settings 130

Download from Www.Somanuals.com. All Manuals Search And Download.

# **Network Services**

Use this menu (**Menu 9.5**) to customize the settings for network features, such as call diverting, call barring, and call waiting.

## Call forwarding

Call forwarding enables incoming calls to be rerouted to a number that you specify. For example, you could divert your business calls to a colleague while you are on holidays.

You can use the following options to forward voice calls and/or data calls:

- Forward always: all calls are diverted.
- Busy: calls are forwarded when you are already on another call.
- No reply: calls are forwarded when you do not answer the phone.
- Unreachable: calls are forwarded when you are not in an area covered by your service provider.
- Cancel all: all call diverting options are canceled.

To set your call diverting options:

- 1. Select a call diverting option by pressing the Up or Down navigation key, and then press the **Select** soft key.
- 2. Select the type of calls, **Voice calls** or **Data calls**, by pressing the Up or Down navigation key, and then press the **Select** soft key.

The current status displays. If the option has already been set, the number to which the calls are diverted displays.

| То                        | Select     |
|---------------------------|------------|
| activate call diverting   | Activate   |
| deactivate call diverting | Deactivate |

3. In the **Divert to** field, enter the number to which the calls are to be diverted and press the **Select** soft key.

To enter an international code, press the  $\begin{array}{c} \overleftarrow{\mbox{o}} \end{array}$  key until the + sign displays.

The phone sends your settings to the network and the network's acknowledgement displays.

If you selected **No** reply, move to the **Sec** line and select the length of time the network delays before diverting a call.

You can deactivate all call diverting settings by selecting the **Cancel all** option.

# Call barring

The Call Barring service allows you to restrict different types of calls from being made or received. For example, you could restrict all voice calls being made to International phone numbers. For each option, you can restrict whether to ban voice calls or data calls. The following call-barring options are available:

- All outgoing: bars this phone from making outgoing calls.
- International: bars this phone from making calls to international numbers.
- International except home: bars this phone from making international calls except to home.
- All incoming: blocks all incoming calls.
- Incoming while abroad: blocks all incoming calls when abroad
- Cancel all: clears your call barring options.
- Change barring password: allows you to change the password used to set your call barring options.

To set your call barring options:

1. Select the type of calls you want to bar by pressing the Up or Down navigation key, and then press the **Select** soft key.

2. Select whether you want to bar **Voice Calls** or **Data Calls**, and then press the **Select** soft key.

The screen informs you whether call barring is activated or deactivated.

- 3. Activate or deactivate the call barring feature as necessary by selecting either **Activate** or **Deactivate**.
- 4. Enter your phone password. For more details about your phone's password, see See "Change password" on page 139.
  - To return to the previous screen, press the **Back** soft key.
  - You can also deactivate all call barrings by selecting the **Cancel** All option.

## Call waiting

The Call Waiting service informs you when someone is trying to reach you during another call. You can specify individual call waiting option for voice calls and/or data calls.

To set your call waiting options:

1. Select the type of calls, voice or data, to which you want to apply the call waiting option by pressing the Up or Down navigation key, and then press the **Select** soft key.

The screen informs you whether call waiting is activated or deactivated.

2. You can activate or deactivate the call waiting feature as necessary by selecting either **Activate** or **Deactivate**.

To return to the previous screen, press the **Back** soft key. You can also deactivate all call waiting settings by selecting the **Cancel All** option.

## Network selection

The Network Selection feature enables you to automatically or manually select the network used when roaming outside of your home area.

**Note:** You can select a network other than your home network only if there is a valid roaming agreement between them.

To change your network selection:

1. In the Network Selection menu, select either **Automatic** or **Manual** and press the **OK** soft key.

If you select **Automatic**, you are connected to the first available network when roaming.

If you select **Manual**, the phone scans for the available networks. Go to step 3.

2. Press the Up or Down navigation keys until the network you want is highlighted and then press the **OK** soft key.

You are connected to that network.

## Caller ID

You can prevent your phone number from being displayed on the phone of the person being called.

Note: Some networks do not allow the user to change this setting.

The following options are available:

- Default: the default setting provided by the network is used.
- Hide number: your number does not display on the other person's phone.
- Send number: your number is sent each time you make a call.

# Bluetooth

Bluetooth (**Menu 9.6**) is a short-range wireless communications technology capable of exchanging information over a distance of about 30 feet without requiring a physical connection. Unlike infrared, you don't need to line up the devices to beam information with Bluetooth. If the devices are within a range of one another, you can exchange information between them, even if they are located in different rooms.

The following Bluetooth options are available:

# Activation

This option allows you to turn Bluetooth **On** or **Off**. Make a selection and press the **Select** soft key or the  $\bigcirc$  key.

## My devices

This option allows you to search for new Bluetooth devices. Highlight **Search new device** and press the **Select** soft key or the  $\bigcirc (\texttt{K/#})$  key. The phone will search for available devices.

## My phone's visibility

This option allows you to turn your visibility to **On** or **Off**. Make a selection and press the **Select** soft key or the  $(\infty/z)$  key.

## My phone's name

This option shows the name given to your phone for Bluetooth purposes. You can edit the name if needed.

#### Secure mode

This option allows you to set your security modes to **On** or **Off**. Make a selection and press the **Select** soft key or the  $\bigcirc$  key.

## **Bluetooth Services**

The Bluetooth specification is a protocol that describes how the short-range wireless technology works, whereas individual profiles describe the services supported by individual devices. Profiles reduce the chance that different devices will not work together. The following Service profiles are available:

- Headset: The remote Bluetooth headset enables outgoing and incoming calls.
- Handsfree: The remote Bluetooth car kit enables outgoing and incoming calls.
- ◆ A/V headset: You can play your music over the A/V headset.
- File transfer: The remote Bluetooth device enables users to transfer files from their handset to others.
- Object push: The remote Bluetooth device enables the transfer of personal data (e.g. vCard, vCalendar, etc.) to other devices.
- Basic printing: transfer files from your phone to a compatible printer.
- Dial up networking: The remote Bluetooth device enables Internet access through a phone modem.
- Serial port: The remote Bluetooth device acts as a virtual serial port.

#### Searching for and pairing with a Bluetooth device

1. From the Bluetooth setting options, select My devices.

#### 2. Select Search new device.

After searching, a list of devices to which you can connect displays. The colour of the icon indicates the status of the device:

- Grey for unpaired devices
- Blue for paired devices
- Red for devices that are currently connected to your phone
- 3. Select a device.

Settings 136

Download from Www.Somanuals.com. All Manuals Search And Download.

4. Enter a Bluetooth PIN code and press the **OK** soft key. This code is used just once and you don't need to memorize it. The default PIN for your phone is 0000. When the owner of the other device enters the same code, pairing is finished.

#### Using device options

From the device list, press the **Options** soft key to access the following options after you are connected to a device:

- Connect/Disconnect: connects or disconnects from the other device (Bluetooth headset only).
- Browse files: search for data from the device and import data directly to your phone.
- Service list: access the Bluetooth service list of the device.
- **Rename**: rename the paired device.
- Authorize device/Unauthorize device: determine if the phone asks you to permit connection when other devices try to connect to your phone.
- Delete: delete the selected device or all devices.

#### Sending data via Bluetooth

- 1. Activate the Bluetooth feature.
- 2. Select the application in which the item you want to send is stored.
- 3. Scroll to the item you want and press the **Options** soft key.
- 4. Select **Send via** and select **Bluetooth**. The phone searches for devices within range and displays a list of available devices.
- 5. Select a device.
- 6. If necessary, enter the Bluetooth PIN code needed for pairing and press the **OK** soft key.

#### Receiving data via Bluetooth

To receive data via Bluetooth, your phone's Bluetooth feature must be active. If an unauthorized Bluetooth device sends data to your phone, the phone displays a confirmation message. To receive data, press the **Yes** soft key.

# Security

The Security menu (**Menu 9.7**) enables you to restrict the use of your phone to others and the types of calls.Various codes and passwords are used to protect the features of your phone. They are described in the following sections. Also see "Access Codes" on page 142.

## **PIN check**

When the PIN check feature is enabled, you must enter your PIN each time you switch the phone on. Consequently, any person who does not have your PIN cannot use your phone without your approval.

Note: Before disabling the PIN Check feature, you must enter your PIN.

The following options are available:

- Disable: the phone connects directly to the network when you switch it on.
- Enable: you must enter the PIN each time the phone is switched on.

## Change PIN

This feature allows you to change your current PIN to a new one, provided that the PIN Check feature is enabled. You must enter the current PIN before you can specify a new one. Once you have entered a new PIN, you are asked to confirm it by entering it again.

### Phone lock

When the Phone Lock feature is enabled, the phone is locked and you must enter an 8-digit phone password each time the phone is switched on.

The password is preset to "00000000" at the factory. To change the phone password, see the **Change Password** menu (**Menu 9.7.4**) below.

Once the correct password has been entered, you can use the phone until you switch it off.

The following options are available:

- Disable: you are not asked to enter the phone password when you switch the phone on.
- Enable: you are required to enter the phone password when you switch the phone on.

### Change password

The Change Password feature allows you to change your current phone password to a new one. You must enter the current password before you can specify a new one.

The password is preset to "00000000" at the factory. Once you have entered a new password, you are asked to confirm it by entering it again.

### Privacy

Using this menu, your phone's menus become password-protected, although you can make calls normally. Contacts, downloaded content and stored messages are all protected. Once you have enabled privacy, you must enter the phone password to access the menus. When the phone asks for the phone password, enter the password and press the **OK** soft key.

The following options are available:

• **Disable**: you can access the menus normally.

 Enable: you can access the menus only after entering your password.

**Note:** The password is preset to "00000000" at the factory. To change this password, see page 139.

### SIM lock

When the SIM lock feature is enabled, your phone only works with the current SIM card.

- To enable the SIM lock, you must enter the current SIM lock code. Once you have entered the SIM lock code, you must confirm by entering it again.
- To unlock your SIM card, you must re-enter the SIM lock code.

### FDN mode

FDN (Fixed Dial Number) mode, if supported by your SIM card, allows you to restrict your outgoing calls to a limited set of phone numbers.

The following options are available:

- Disable: you can call any number.
- Enable: you can only call phone numbers stored in the FDN Contacts. The FDN Contacts is a separate Contacts list and is managed separately from the normal Contacts list. You must enter your PIN2.

**Note:** Not all SIM cards have a PIN2. If your SIM card does not, this menu does not display. Furthermore, PIN2 is specific to a SIM card and you will need to ask the issuer of the SIM card for the PIN2 code.

### Change PIN2

The Change PIN2 feature allows you to change your current PIN2 to a new one. You must enter the current PIN2 before you can specify a new one. Once you have entered a new PIN2, you are asked to confirm it by entering it again.

Note: Not all SIM cards have a PIN2. If your SIM card does not, this menu does not display.

### Memory status

Use this menu to check the amount of memory being used for storing data in Shared memory, Messages, File manager, Calendar, Contacts and Games.

### Reset settings

You can easily reset your phone to its default settings. To reset your phone:

- 1. Select one or more of the following reset options:
- All: resets all configuration options to their default values.
- Phone settings: resets only phone options to their default values.
- **Display settings**: resets only display options to their default values.
- Sound settings: rests only sound options to their default values.
- 2. Press the Reset soft key.
- 3. Enter the 8-digit phone password and press the Yes soft key.

 $\ensuremath{\text{Note:}}$  : The password is preset to "00000000." To change this password, see page 139

## Access Codes

There are several access codes that are used by your phone and its SIM card. These codes help you protect the phone against unauthorized use.

When requested for any of the codes explained below, enter the appropriate code (displayed as asterisks) and press the **OK** soft key. If you make a mistake, press cone or more times until the incorrect digit is cleared and then continue entering the correct code. The access codes, except for the PUK and PUK2 codes, can be changed using the Security menu (**Menu 9.7**). See page 138 for further details.

**Important!** Avoid using access codes resembling emergency numbers, such as 911, so that you do not accidentally dial an emergency number.

### Phone Password

The Phone Lock feature uses the phone password to protect your phone against unauthorized use. The phone password is supplied with the phone and is preset to "00000000" at the factory.

| То                                            | See                                                       |
|-----------------------------------------------|-----------------------------------------------------------|
| activate/deactivate the Phone<br>Lock feature | "Phone lock" on page 139 ( <b>Menu</b><br><b>9.7.3</b> ). |
| change the phone password                     | "Change password" on page 139<br>( <b>Menu 9.7.4</b> ).   |

### PIN

The Personal Identification Number or PIN (4 to 8 digits) protects your SIM card against unauthorized use. It is usually supplied with the SIM card.

If you enter an incorrect PIN three times in succession, the code is disabled and cannot be used until you re-enable it by entering the PUK (see below).

| То                                        | See                             |
|-------------------------------------------|---------------------------------|
| activate/deactivate the PIN Check feature | page 138 ( <b>Menu 9.7.1</b> ). |
| change the PIN                            | page 138 ( <b>Menu 9.7.2</b> ). |

### PUK

The 8-digit PUK (PIN Unblocking Key) is required to change a disabled PIN. The PUK may be supplied with the SIM card. If not, or you have lost it, contact your service provider. To re-enable your PIN:

- 1. Enter the PUK and press the **OK** soft key.
- 2. Enter a new PIN of your choice and press the **OK** soft key.
- 3. When the **Confirm New PIN** message displays, enter the same code again and press the **OK** soft key.

If you enter an incorrect PUK ten times in succession, the SIM card becomes invalid. Contact your service provider for a new card.

### PIN2

The PIN2 (4 to 8 digits), supplied with some SIM cards, is required to access specific functions, such as setting the maximum cost of a call. These functions are available if supported by your SIM card.

If you enter an incorrect PIN2 three times in succession, the code is disabled and you cannot access the functions until you re-enable it by entering the PUK2.

To change the PIN2, see page 141 (Menu 9.7.8).

### PUK2

The 8-digit PUK2 (PIN Unblocking Key 2), supplied with some SIM cards, is required to change a disabled PIN2. If you lose the code, contact your service provider.

To re-enable your PIN2:

- 1. Enter the PUK2 and press the **OK** soft key.
- 2. Enter a new PIN2 of your choice and press the **OK** soft key.
- 3. When the **Confirm New PIN2** message displays, enter the same code again and press the **OK** soft key.

If you enter an incorrect PUK2 ten times in succession, you will not be able to access the functions requiring the PIN2. Contact your service provider for a new card.

## Solving Problems

If you are experiencing problems with your phone, perform the following simple checks before contacting a service professional. This may save you the time and expense of an unnecessary service call.

When you switch your phone on, the following messages may appear:

#### Insert SIM Card

Check that the SIM card is correctly installed.

### Phone Locked Enter Password

The automatic locking function has been enabled. You must enter the phone's password before you can use the phone. The factory preset code is "00000000".

#### Enter PIN

- You are using your phone for the first time. You must enter the Personal Identification Number (PIN) supplied with the SIM card.
- The PIN Check feature is enabled. Every time the phone is switched on, the PIN has to be entered. To disable this feature, use the PIN Check menu (Menu 9.7.1).

#### Enter PUK

The PIN code was entered incorrectly three times in succession and the phone is now blocked. Enter the PUK supplied by your service provider. There is a PUK1 and a PUK2 code. Please make sure you know which one is locked and apply the correct PUK code.

# "No service," "Network failure" or "Not done" displays

- The network connection was lost. You may be in a weak signal area (in a tunnel or surrounded by buildings). Move and try again.
- You are trying to access an option for which you have not taken out a subscription with your service provider. Contact the service provider for further details.

### You have entered a number but it was not dialed

- Have you pressed the key?
- Are you accessing the right cellular network?
- Is Call Barring turned on? (see "Call barring" on page 132 for more details)

### Your correspondent cannot reach you

- Is your phone switched on (the second)?
- Are you accessing the right cellular network?
- Is Call Barring turned on? (see "Call barring" on page 132 for more details)
- Has your phone been call forwarded to another number?

### Your correspondent cannot hear you speaking

- Have you switched off the microphone?
- Are you holding the phone close enough to your mouth? The microphone is located at the bottom of the phone.

# The phone starts beeping and "\*\*Warning\*\* Low Battery" flashes on the display

• Your battery is insufficiently charged. Recharge the battery.

### The audio quality of the call is poor

- Check the signal strength indicator on the display  $(\Upsilon_{ull})$ ; the number of bars indicates the signal strength from strong  $(\Upsilon_{ull})$  to weak  $(\Upsilon)$ .
- Try moving the phone slightly or move closer to a window if you are in a building.

# No number is dialed when you recall an Contact list entry

- Check that the number has been stored correctly, by using the Contact list Search feature.
- Re-store the number, if necessary.

If the above guidelines do not help you to solve the problem, take note of:

- the model and serial numbers of your phone
- your warranty details
- a clear description of the problem

Then contact your local dealer or Samsung after-sales service.

## Health and Safety Information

### Exposure to Radio Frequency (RF) Signals

Your wireless phone is a radio transmitter and receiver. It is designed and manufactured not to exceed the emission limits for exposure to radio frequency (RF) energy set by the Federal Communications Commission (FCC) of the U.S. Government. These limits are part of comprehensive guidelines and establish permitted levels of RF energy for the general population. The guidelines are based on the safety standards that were developed by independent scientific organizations through periodic and thorough evaluation of scientific studies.

The standards include a substantial safety margin designed to assure the safety of all persons, regardless of age and health.

The exposure standard for wireless phones employs a unit of measurement known as Specific Absorption Rate (SAR). The SAR limit recommended by the FCC is 1.6W/kg.\*

SAR tests are conducted using standard operating positions specified by the FCC with the phone transmitting at its highest certified power level in all tested frequency bands. Although the SAR is determined at the highest certified power level, the actual SAR level of the phone while operating can be well below the maximum value. This is because the phone is designed to operate at multiple power levels so as to use only the power required to reach the network. In

\*. In the U.S. and Canada, the SAR limit for mobile phones used by the public is 1.6 watts/kg (W/kg) averaged over one gram of tissue. The standard incorporates a substantial margin of safety to give additional protection for the public and to account for any variations in measurements.

general, the closer you are to a wireless base station antenna, the lower the power output of the phone.

Before a new model phone is available for sale to the public, it must be tested and certified by the FCC that it does not exceed the limit established by the government adopted requirement for safe exposure. The tests are performed in positions and locations (e.g., at the ear and worn on the body) as required by the FCC for each model. While there may be differences between the SAR levels of various phones and at various positions, they all meet the government requirement.

The FCC has granted an Equipment Authorization for this model phone with all reported SAR levels evaluated as in compliance with the FCC RF exposure guidelines. SAR information on this model phone is on file with the FCC and can be found under the Display Grant section of http:// www.fcc.gov/oet/fccid after searching on FCC ID printed in the label on the phone.

### For Body Operation

For body worn operation, this model phone has been tested and meets the FCC RF exposure guidelines when used with a Samsungsupplied or approved accessory designated for this product or when used with an accessory that contains no metal and that positions the handset a minimum from the body.

The minimum distance from the body for this model phone is written in the FCC certification information. Non-compliance with the above conditions may violate FCC RF exposure guidelines.

For more Information concerning exposure to radio frequency signals, see the following websites:

- Federal Communications Commission (FCC)
  - •http://www.fcc.gov
- Cellular Telecommunications Industry Association (CTIA): 
   http://www.wow-com.com
- U.S.Food and Drug Administration (FDA)

Health and Safety Information

Download from Www.Somanuals.com. All Manuals Search And Download.

•http://www.fda.gov/cdrh/consumer

World Health Organization (WHO)
 http://www.who.int/peh-emf/en

### Precautions When Using Batteries

- Never use any charger or battery that is damaged in any way.
- Use the battery only for its intended purpose.
- If you use the phone near the network's base station, it uses less power; talk and standby time are greatly affected by the signal strength on the cellular network and the parameters set by the network operator.
- Battery charging time depends on the remaining battery charge, the type of battery and the charger used. The battery can be charged and discharged hundreds of times, but it will gradually wear out. When the operation time (talk time and standby time) is noticeably shorter than normal, it is time to buy a new battery.
- If left unused, a fully charged battery will discharge itself over time.
- Use only Samsung-approved batteries and recharge your battery only with Samsung-approved chargers. When a charger is not in use, disconnect it from the power source.
- Do not leave the battery connected to a charger for more than a week, since overcharging may shorten its life.
- Extreme temperatures will affect the charging capacity of your battery: it may require cooling or warming first.
- Do not leave the battery in hot or cold places, such as in a car in summer or winter conditions, as you will reduce the capacity and lifetime of the battery. Always try to keep the battery at room temperature. A phone with a hot or cold battery may temporarily not work, even when the battery is fully charged. Li-ion batteries are particularly affected by temperatures below 0°C (32°F).
- Do not short-circuit the battery. Accidental short-circuiting can occur when a metallic object (coin, clip or pen) causes a direct connection between the + and terminals of the battery (metal strips on the battery), for example when you carry a spare battery in a pocket or bag. Shortcircuiting the terminals may damage the battery or the object causing the short-circuiting.

• Dispose of used batteries in accordance with local regulations. Always recycle. Do not dispose of batteries in a fire.

### **Operating Environment**

Remember to follow any special regulations in force in any area and always switch your phone off whenever it is forbidden to use it, or when it may cause interference or danger.

When connecting the phone or any accessory to another device, read its user's guide for detailed safety instructions. Do not connect incompatible products.

As with other mobile radio transmitting equipment, users are advised that for the satisfactory operation of the equipment and for the safety of personnel, it is recommended that the equipment should only be used in the normal operating position (held to your ear with the antenna pointing over your shoulder).

### **Electronic Devices**

Most modern electronic equipment is shielded from radio frequency (RF) signals. However, certain electronic equipment may not be shielded against the RF signals from your wireless phone. Consult the manufacturer to discuss alternatives.

### Pacemakers

Pacemaker manufacturers recommend that a minimum distance of 15 cm (6 inches) be maintained between a wireless phone and a pacemaker to avoid potential interference with the pacemaker. These recommendations are consistent with the independent research and recommendations of Wireless Technology Research. Persons with pacemakers:

- should always keep the phone more than 15 cm (6 inches) from their pacemaker when the phone is switched on.
- should not carry the phone in a breast pocket.

 should use the ear opposite the pacemaker to minimize potential interference.

If you have any reason to suspect that interference is taking place, switch your phone off immediately.

### **Hearing Aids**

Some digital wireless phones may interfere with some hearing aids. In the event of such interference, you may wish to consult your hearing aid manufacturer to discuss alternatives.

### **Other Medical Devices**

If you use any other personal medical devices, consult the manufacturer of your device to determine if it is adequately shielded from external RF energy. Your physician may be able to assist you in obtaining this information. Switch your phone off in health care facilities when any regulations posted in these areas instruct you to do so. Hospitals or health care facilities may be using equipment that could be sensitive to external RF energy.

### Vehicles

RF signals may affect improperly installed or inadequately shielded electronic systems in motor vehicles. Check with the manufacturer or its representative regarding your vehicle. You should also consult the manufacturer of any equipment that has been added to your vehicle. You should also consult the manufacturer of any equipment that has been added to your vehicle.

### **Posted Facilities**

Switch your phone off in any facility where posted notices require you to do so.

### Potentially Explosive Environments

Switch your phone off when in any area with a potentially explosive atmosphere and obey all signs and instructions. Sparks in such areas could cause an explosion or fire resulting in bodily injury or even death.

Users are advised to switch the phone off while at a refueling point (service station). Users are reminded of the need to observe restrictions on the use of radio equipment in fuel depots (fuel storage and distribution areas), chemical plants or where blasting operations are in progress.

Areas with a potentially explosive atmosphere are often but not always clearly marked. They include the areas below deck on boats, chemical transfer or storage facilities, vehicles using liquefied petroleum gas (such as propane or butane), areas where the air contains chemicals or particles, such as grain, dust or metal powders, and any other area where you would normally be advised to turn off your vehicle engine.

### **Emergency Calls**

This phone, like any wireless phone, operates using radio signals, wireless and landline networks as well as user-programmed functions, which cannot guarantee connection in all conditions. Therefore, you should never rely solely on any wireless phone for essential communications (medical emergencies, for example). Remember, to make or receive any calls the phone must be switched on and in a service area with adequate signal strength. Emergency calls may not be possible on all wireless phone networks or when certain network services and/or phone features are in use. Check with local service providers.

To make an emergency call:

1. If the phone is not on, switch it on.

- 2. Key in the emergency number for your present location (for example, 911 or other official emergency number). Emergency numbers vary by location.
- 3. Press the 🔨 key.

If certain features are in use (call barring, for example), you may first need to deactivate those features before you can make an emergency call. Consult this document and your local cellular service provider. When making an emergency call, remember to give all the necessary information as accurately as possible. Remember that your phone may be the only means of communication at the scene of an accident; do not cut off the call until given permission to do so.

### Other Important Safety Information

- Only qualified personnel should service the phone or install the phone in a vehicle. Faulty installation or service may be dangerous and may invalidate any warranty applicable to the device.
- Check regularly that all wireless phone equipment in your vehicle is mounted and operating properly.
- Do not store or carry flammable liquids, gases or explosive materials in the same compartment as the phone, its parts or accessories.
- For vehicles equipped with an air bag, remember air bag inflates with great force. Do not place installed or portable wireless equipment in the area over the air bag or in the air bag deployment area. If wireless equipment is improperly installed, and the air bag inflates, serious injury could result.
- Switch your phone off before boarding an aircraft. The use of wireless phones in aircraft is illegal unless permitted and may be dangerous to the aircraft's operation.
- Failure to observe these instructions may lead to the suspension or denial of telephone services to the offender, legal action, or both.

### Care and Maintenance

Your phone is a product of superior design and craftsmanship and should be treated with care. The suggestions help you fulfill any warranty obligations and allow enjoy this product for many years:

- Keep the phone and all its parts and accessories out of reach of small children.
- Keep the phone dry. Precipitation and humidity contain minerals that may corrode electronic circuits.
- Do not use the phone with a wet hand. Doing so may cause an electric shock to you or damage to the phone.
- Do not use or store the phone in dusty or dirty areas. Moving parts may become damaged or clogged.
- Do not store the phone in hot areas. High temperatures can shorten the life of electronic devices, damage batteries, and warp or melt certain plastics.
- Do not store the phone in cold areas. When the phone warms up to its normal operating temperature, moisture can form inside the phone, which may damage the phone's electronic circuit boards.
- Do not drop, knock or shake the phone. Rough handling can break internal circuit boards.
- Do not use harsh chemicals, cleaning solvents or strong detergents to clean the phone. Wipe it with a soft cloth slightly dampened in a mild soap-and-water solution.
- Do not paint the phone. Paint can clog the device's moving parts and prevent proper operation.
- Do not put the phone in or on heating devices, such as a microwave oven, a stove or a radiator. The phone may explode when overheated.
- Use only the supplied or an approved replacement antenna. Unauthorized antennas or modified accessories may damage the phone and violate regulations governing radio devices.
- If the phone, battery, charger or any accessory is not working properly, take it to your nearest qualified service facility. The personnel there will assist you, and if necessary, arrange for service.

### FCC Notice

### Cautions

Modifications not expressly approved by the party responsible for compliance could void the user's authority to operate the equipment.

### FCC Compliance Information

This device complies with Part 15 of FCC Rules. Operation is subject to the following two conditions:

- 1. This device may not cause harmful interference, and
- 2. This device must accept any interference received.

Including interference that may cause undesired operation.

### Information to User

This equipment has been tested and found to comply with the limits for a Class B digital device, pursuant to part 15 of the FCC Rules. These limits are designed to provide reasonable protection against harmful interference in a residential installation.

This equipment generates, uses and can radiate radio frequency energy and, if not installed and used in accordance with the instructions, may cause harmful interference to radio communications. However, there is no guarantee that interference will not occur in a particular installation. If this equipment does cause harmful interference to radio or television reception, which can be determined by turning the equipment off and on, the user is encouraged to try to correct the interference by one or more of the following measures:

- Reorient or relocate the receiving antenna.
- Increase the separation between the equipment and receiver.

Health and Safety Information

156 Download from Www.Somanuals.com. All Manuals Search And Download.

- Connect the equipment into an outlet on a circuit different from that to which the receiver is connected.
- Consult the dealer or an experienced radio/ TV technician for help.

# Appendix A: CERTIFICATION INFORMATION (SAR)

THIS MODEL PHONE MEETS THE GOVERNMENT'S REQUIREMENTS FOR EXPOSURE TO RADIO WAVES.

Your wireless phone is a radio transmitter and receiver. It is designed and manufactured not to exceed the emission limits for exposure to radio frequency (RF) energy set by the Federal Communications Commission of the U.S. Government. These limits are part of comprehensive guidelines and establish permitted levels of RF energy for the general population. The guidelines are based on safety standards that were developed by independent scientific organizations through periodic and thorough evaluation of scientific studies. The standards include a substantial safety margin designed to assure the safety of all persons, regardless of age and health. The exposure standard for wireless mobile phones employs a unit of measurement known as the Specific Absorption Rate (SAR). The SAR limit set by the FCC is 1.6 W/kg<sup>\*\*</sup>. SAR Tests are conducted using standard operating positions accepted by the FCC with the phone transmitting at its highest certified power level in all tested frequency bands. Although the SAR is determined at the highest certified power level, the actual SAR level of the phone while operating can be well below the maximum value. This is because the phone is designed to operate at multiple power levels so as to use

<sup>\*\*.</sup> In the United States and Canada, the SAR limit for mobile phones used by the public is 1.6 watts/kilogram (W/kg) averaged over one gram of tissue. The standard incorporates a substantial margin of safety to give additional protection for the public and to account for any variations in measurements.

only the power required to reach the network. In general, the closer you are to a wireless base station antenna, the lower the power output.

Before a new model phone is available for sale to the public, it must be tested and certified by the FCC that it does not exceed the limit established by the government adopted requirement for safe exposure. The tests are performed in positions and locations(e.g., at the ear and worn on the body) as required by the FCC for each model. The highest SAR values of this model phone as reported to FCC are 0.411 W/kg.

Body-worn operations are restricted to Samsung-supplied, approved or non-Samsung designated accessories that have no metal and must provide at least 1.5cm separation between the device, including its antenna whether extended or retracted, and the user's body. Noncompliance to the above restrictions may violate FCC RF exposure guidelines.

The FCC has granted an Equipment Authorization for this model phone with all reported SAR levels evaluated as in compliance with the FCC RF exposure guidelines. SAR information on this model phone (D606) is on file with the FCC and can be found under the Display Grant section of http:// www.fcc.gov/oet/fccid.

# Appendix B: Safe and Responsible Wireless Phone Use

Cellular Telecommunications & Internet Association "Safety is the most important call you will ever make."

### A Guide to Safe and Responsible Wireless Phone Use

Tens of millions of people in North America today take advantage of the unique combination of convenience, safety and value delivered by the wireless telephone. Quite simply, the wireless phone gives people the powerful ability to communicate by voice-almost anywhere,

Health and Safety Information 158 Download from Www.Somanuals.com. All Manuals Search And Download. anytime with the boss, with a client, with the kids, with emergency personnel or even with the police. Each year, North Americans make billions of calls from their wireless phones, and the numbers are rapidly growing.

But an important responsibility accompanies those benefits, one that every wireless phone user must uphold. When driving a car, driving is your first responsibility. A wireless phone can be an invaluable tool, but good judgment must be exercised at all times while driving a motor vehicle whether on the phone or not.

The basic lessons are ones we all learned as teenagers. Driving requires alertness, caution and courtesy. It requires a heavy dose of basic common sense-keep your head up, keep your eyes on the road, check your mirrors frequently and watch out for other drivers. It requires obeying all traffic signs and signals and staying within the speed limit. It means using seat belts and requiring other passengers to do the same.

But with wireless phone use, driving safely means a little more. This brochure is a call to wireless phone users everywhere to make safety their first priority when behind the wheel of a car. Wireless telecommunications is keeping us in touch, simplifying our lives, protecting us in emergencies and providing opportunities to help others in need. When it comes to the use of wireless phones, safety is your most important call.

### Wireless Phone "Safety Tips"

Below are safety tips to follow while driving and using a wireless phone which should be easy to remember:

1. Get to know your wireless phone and its features such as speed dial and redial. Carefully read your instruction manual and learn to take advantage of valuable features most phones offer, including automatic redial and memory. Also, work to memorize the phone keypad so you can use the speed dial function without taking your attention off the road.

- When available, use a hands free device. A number of hands free wireless phone accessories are readily available today. Whether you choose an installed mounted device for your wireless phone or a speaker phone accessory, take advantage of these devices if available to you.
- 3. Position your wireless phone within easy reach. Make sure you place your wireless phone within easy reach and where you can grab it without removing your eyes from the road. If you get an incoming call at an inconvenient time, if possible, let your voice mail answer it for you.
- 4. Suspend conversations during hazardous driving conditions or situations. Let the person you are speaking with know you are driving; if necessary, suspend the call in heavy traffic or hazardous weather conditions. Rain, sleet, snow and ice can be hazardous, but so is heavy traffic. As a driver, your first responsibility is to pay attention to the road.
- 5. Do not take notes or look up phone numbers while driving. If you are reading an Contact list or business card, or writing a to do list while driving a car, you are not watching where you are going. It's common sense. Don't get caught in a dangerous situation because you are reading or writing and not paying attention to the road or nearby vehicles.
- 6. Dial sensibly and assess the traffic; if possible, place calls when you are not moving or before pulling into traffic. Try to plan your calls before you begin your trip or attempt to coincide your calls with times you may be stopped at a stop sign, red light or otherwise stationary. But if you need to dial while driving, follow this simple tip-dial only a few numbers, check the road and your mirrors, then continue.

- 7. Do not engage in stressful or emotional conversations that may be distracting. Stressful or emotional conversations and driving do not mix-they are distracting and even dangerous when you are behind the wheel of a car. Make people you are talking with aware you are driving and if necessary, suspend conversations which have the potential to divert your attention from the road.
- 8. Use your wireless phone to call for help. Your wireless phone is one of the greatest tools you can own to protect yourself and your family in dangerous situations-with your phone at your side, help is only three numbers away. Dial 9-1-1 or other local emergency number in the case of fire, traffic accident, road hazard or medical emergency. Remember, it is a free call on your wireless phone!
- 9. Use your wireless phone to help others in emergencies. Your wireless phone provides you a perfect opportunity to be a Good Samaritan in your community. If you see an auto accident, crime in progress or other serious emergency where lives are in danger, call 9-1-1 or other local emergency number, as you would want others to do for you.
- 10. Call roadside assistance or a special wireless non emergency assistance number when necessary. Certain situations you encounter while driving may require attention, but are not urgent enough to merit a call for emergency services. But you still can use your wireless phone to lend a hand. If you see a broken-down vehicle posing no serious hazard, a broken traffic signal, a minor traffic accident where no one appears injured or a vehicle you know to be stolen, call roadside assistance or other special nonemergency wireless number.

Careless, distracted individuals and people driving irresponsibly represent a hazard to everyone on the road. Since 1984, the Cellular Telecommunications Industry Association and the wireless industry have conducted an educational outreach program to inform wireless phone users of their responsibilities as safe drivers and good citizens. As we approach a new century, more and more of us will take advantage of the benefits of wireless telephones. And, as we take to the roads, we all have a responsibility to drive safely. The wireless industry reminds you to use your phone safely when driving.

Cellular Telecommunications & Internet Association For more information, please call 1-888-901-SAFE.

For updates: http://www.wow-com.com/consumer/issues/driving/ articles.cfm?ID =85

# Appendix C: Consumer Update on Wireless Phones

U.S. Food and Drug Administration

1. What kinds of phones are the subject of this update?

The term wireless phone refers here to hand-held wireless phones with built-in antennas, often called cell, mobile, or PCS phones. These types of wireless phones can expose the user to measurable radio frequency energy (RF) because of the short distance between the phone and the user s head. These RF exposures are limited by Federal Communications Commission safety guidelines that were developed with the advice of FDA and other federal health and safety agencies. When the phone is located at greater distances from the user, the exposure to RF is drastically lower because a person's RF exposure decreases rapidly with increasing distance from the source. The so-called "cordless phones," which have a base unit connected to the telephone wiring in a house, typically operate at far lower power levels, and thus produce RF exposures well within the FCC's compliance limits.

2. Do wireless phones pose a health hazard?

The available scientific evidence does not show that any health problems are associated with using wireless phones. There is no proof, however, that wireless phones are absolutely safe. Wireless phones emit low levels of radio frequency energy (RF) in the microwave range while being used. They also emit very low levels of RF when in the stand-by mode. Whereas high levels of RF can produce health effects (by heating tissue), exposure to low level RF that does not produce heating effects causes no known adverse health effects. Many studies of low level RF exposures have not found any biological effects. Some studies have suggested that some biological effects may occur, but such findings have not been confirmed by additional research. In some cases, other researchers have had difficulty in reproducing those studies, or in determining the reasons for inconsistent results.

3. What is FDA's role concerning the safety of wireless phones?

Under the law, FDA does not review the safety of radiation emitting consumer products such as wireless phones before they can be sold, as it does with new drugs or medical devices. However, the agency has authority to take action if wireless phones are shown to emit radio frequency energy (RF) at a level that is hazardous to the user. In such a case, FDA could require the manufacturers of wireless phones to notify users of the health hazard and to repair, replace or recall the phones so that the hazard no longer exists.

Although the existing scientific data do not justify FDA regulatory actions, FDA has urged the wireless phone industry to take a number of steps, including the following:

- Support needed research into possible biological effects of RF of the type emitted by wireless phones;
- Design wireless phones in a way that minimizes any RF exposure to the user that is not necessary for device function; and
- Cooperate in providing users of wireless phones with the best possible information on possible effects of wireless phone use on human health

FDA belongs to an interagency working group of the federal agencies that have responsibility for different aspects of RF safety to ensure coordinated efforts at the federal level. The following agencies belong to this working group:

- National Institute for Occupational Safety and Health
- Environmental Protection Agency Federal Communications Commission
- Occupational Safety and Health Administration
- National Telecommunications and Information Administration
- The National Institutes of Health participates in some interagency working group activities, as well.

FDA shares regulatory responsibilities for wireless phones with the Federal Communications Commission (FCC). All phones that are sold in the United States must comply with FCC safety guidelines that limit RF exposure. FCC relies on FDA and other health agencies for safety questions about wireless phones.

FCC also regulates the base stations that the wireless phone networks rely upon. While these base stations operate at higher power than do the wireless phones themselves, the RF exposures that people get from these base stations are typically thousands of times lower than those they can get from wireless phones. Base stations are thus not the primary subject of the safety questions discussed in this document.

4. What is FDA doing to find out more about the possible health effects of wireless phone RF?

FDA is working with the U.S. National Toxicology Program and with groups of investigators around the world to ensure that high priority animal studies are conducted to address important questions about the effects of exposure to radio frequency energy (RF). FDA has been a leading participant in the World Health Organization International Electromagnetic Fields (EMF) Project since its inception in 1996. An influential result of this work has been the development of a detailed agenda of research needs that has driven the

Health and Safety Information 164 Download from Www.Somanuals.com. All Manuals Search And Download. establishment of new research programs around the world. The Project has also helped develop a series of public information documents on EMF issues.

FDA and the Cellular Telecommunications & Internet Association (CTIA) have a formal Cooperative Research and Development Agreement (CRADA) to do research on wireless phone safety. FDA provides the scientific oversight, obtaining input from experts in government, industry, and academic organizations. CTIA-funded research is conducted through contracts to independent investigators. The initial research will include both laboratory studies and studies of wireless phone users. The CRADA will also include a broad assessment of additional research needs in the context of the latest research developments around the world.

5. What steps can I take to reduce my exposure to radio frequency energy from my wireless phone?

If there is a risk from these products—and at this point we do not know that there is—it is probably very small. But if you are concerned about avoiding even potential risks, you can take a few simple steps to minimize your exposure to radio frequency energy (RF). Since time is a key factor in how much exposure a person receives, reducing the amount of time spent using a wireless phone will reduce RF exposure.

If you must conduct extended conversations by wireless phone every day, you could place more distance between your body and the source of the RF, since the exposure level drops off dramatically with distance. For example, you could use a headset and carry the wireless phone away from your body or use a wireless phone connected to a remote antenna

Again, the scientific data do not demonstrate that wireless phones are harmful. But if you are concerned about the RF exposure from these products, you can use measures like those described above to reduce your RF exposure from wireless phone use. 6. What about children using wireless phones?

The scientific evidence does not show a danger to users of wireless phones, including children and teenagers. If you want to take steps to lower exposure to radio frequency energy (RF), the measures described above would apply to children and teenagers using wireless phones. Reducing the time of wireless phone use and increasing the distance between the user and the RF source will reduce RF exposure.

Some groups sponsored by other national governments have advised that children be discouraged from using wireless phones at all. For example, the government in the United Kingdom distributed leaflets containing such a recommendation in December 2000. They noted that no evidence exists that using a wireless phone causes brain tumors or other ill effects. Their recommendation to limit wireless phone use by children was strictly precautionary; it was not based on scientific evidence that any health hazard exists.

7. Do hands-free kits for wireless phones reduce risks from exposure to RF emissions?

Since there are no known risks from exposure to RF emissions from wireless phones, there is no reason to believe that hands-free kits reduce risks. Hands-free kits can be used with wireless phones for convenience and comfort. These systems reduce the absorption of RF energy in the head because the phone, which is the source of the RF emissions, will not be placed against the head. On the other hand, if the phone is mounted against the waist or other part of the body during use, then that part of the body will absorb more RF energy. Wireless phones marketed in the U.S. are required to meet safety requirements regardless of whether they are used against the head or against the body. Either configuration should result in compliance with the safety limit.

8. Do wireless phone accessories that claim to shield the head from RF radiation work?

Since there are no known risks from exposure to RF emissions from wireless phones, there is no reason to believe that accessories that claim to shield the head from those emissions reduce risks. Some products that claim to shield the user from RF absorption use special phone cases, while others involve nothing more than a metallic accessory attached to the phone. Studies have shown that these products generally do not work as advertised. Unlike "hand-free" kits, these so-called "shields" may interfere with proper operation of the phone. The phone may be forced to boost its power to compensate, leading to an increase in RF absorption. In February 2002, the Federal trade Commission (FTC) charged two companies that sold devices that claimed to protect wireless phone users from radiation with making false and unsubstantiated claims. According to FTC, these defendants lacked a reasonable basis to substantiate their claim.

9. What about wireless phone interference with medical equipment?

Radio frequency energy (RF) from wireless phones can interact with some electronic devices. For this reason, FDA helped develop a detailed test method to measure electromagnetic interference (EMI) of implanted cardiac pacemakers and defibrillators from wireless telephones. This test method is now part of a standard sponsored by the Association for the Advancement of Medical instrumentation (AAMI). The final draft, a joint effort by FDA, medical device manufacturers, and many other groups, was completed in late 2000. This standard will allow manufacturers to ensure that cardiac pacemakers and defibrillators are safe from wireless phone EMI. FDA has tested hearing aids for interference from handheld wireless phones and helped develop a voluntary standard sponsored by the Institute of Electrical and Electronic Engineers (IEEE). This standard specifies test methods and performance requirements for hearing

Health and Safety Information 167 Download from Www.Somanuals.com. All Manuals Search And Download. aids and wireless phones so that no interference occurs when a person uses a compatible phone and a compatible hearing aid at the same time. This standard was approved by the IEEE in 2000. FDA continues to monitor the use of wireless phones for possible interactions with other medical devices. Should harmful interference be found to occur, FDA will conduct testing to assess the interference and work to resolve the problem.

10. What are the results of the research done already?

The research done thus far has produced conflicting results, and many studies have suffered from flaws in their research methods. Animal experiments investigating the effects of radio frequency energy (RF) exposures characteristic of wireless phones have yielded conflicting results that often cannot be repeated in other laboratories. A few animal studies, however, have suggested that low levels of RF could accelerate the development of cancer in laboratory animals. However, many of the studies that showed increased tumor development used animals that had been genetically engineered or treated with cancer causing chemicals so as to be pre-disposed to develop cancer in the absence of RF exposure. Other studies exposed the animals to RF for up to 22 hours per day. These conditions are not similar to the conditions under which people use wireless phones, so we don't know with certainty what the results of such studies mean for human health.

Three large epidemiology studies have been published since December 2000. Between them, the studies investigated any possible association between the use of wireless phones and primary brain cancer, gioma, meningioma, or acoustic neuroma, tumors of the brain or salivary gland, leukemia, or other cancers. None of the studies demonstrated the existence of any harmful health effects from wireless phone RF exposures. However, none of the studies can answer questions about long-term exposures, since the average period of phone use in these studies was around three years.

Health and Safety Information

Download from Www.Somanuals.com. All Manuals Search And Download.

11. What research is needed to decide whether RF exposure from wireless phones poses a health risk?

A combination of laboratory studies and epidemiological studies of people actually using wireless phones would provide some of the data that are needed. Lifetime animal exposure studies could be completed in a few years. However, very large numbers of animals would be needed to provide reliable proof of a cancer promoting effect if one exists. Epidemiological studies can provide data that is directly applicable to human populations, but 10 or more years follow-up may be needed to provide answers about some health effects, such as cancer. This is because the interval between the time of exposure to a cancer-causing agent and the time tumors develop if they do - may be many, many years. The interpretation of epidemiological studies is hampered by difficulties in measuring actual RF exposure during day-to-day use of wireless phones. Many factors affect this measurement, such as the angle at which the phone is held, or which model of phone is used.

12. Which other federal agencies have responsibilities related to potential RF health effects?

Additional information on the safety of RF exposures from various sources can be obtained from the following organizations. FCC RF Safety Program: http://www.fcc.gov/oet/rfsafety/ Environmental Protection Agency (EPA): http://www.epa.gov/radiation/ Occupational Safety and Health Administration's (OSHA): http://www.osha-slc.gov/SLTC/radiofrequencyradiation/index.html National Institute for Occupational Safety and Health (NIOSH): http://www.cdc.gov/niosh/emfpg.html World health Organization (WHO): http://www.who.int/peh-emf/ International Commission on Non-Ionizing Radiation Protection: http://www.icnirp.de National Radiation Protection Board (UK): http://www.nrpb.org.uk

Updated 4/3/2002: US Food and Drug Administration http://www.fda.gov/cellphones

# STANDARD LIMITED WARRANTY

What is Covered and For How Long? SAMSUNG ELECTRONICS CANADA INC. (SAMSUNG) warrants to the original purchaser ("Purchaser") that SAMSUNG's Phones and accessories ("Products") are free from defects in material and workmanship under normal use and service for the period commencing upon the date of purchase and continuing for the following specified period of time after that date:

| Phone                   | 1 Year  |
|-------------------------|---------|
| Batteries               | 1 Year  |
| Leather Case/Pouch      | 90 Days |
| Holster                 | 90 Days |
| Other Phone Accessories | 1 Year  |

<u>What is Not Covered?</u> This Limited Warranty is conditioned upon proper use of Product by Purchaser. This Limited Warranty does not cover: (a) defects or damage resulting from accident, misuse, abuse, neglect, unusual physical, electrical or electromechanical stress, or modification of any part of Product, including antenna, or cosmetic damage; (b) equipment that has the serial number removed or made illegible; (c) any plastic surfaces or other externally exposed parts that are scratched or damaged due to normal use; (d) malfunctions resulting from the use of Product in conjunction with accessories, products, or ancillary/peripheral equipment not furnished or approved by SAMSUNG; (e) defects or damage from improper testing, operation, maintenance, installation, or adjustment; (f) installation, maintenance, and service of Product, or (g) Product used or purchased outside the United States or Canada. This Limited Warranty covers batteries only if battery capacity falls below 80% of rated capacity or the battery leaks, and this Limited Warranty does not cover any battery if (i) the battery has been charged by a battery charger not specified or approved by SAMSUNG for charging the battery, (ii) any of the seals on the battery are broken or show evidence of tampering, or (iii) the battery has been used in equipment other than the SAMSUNG phone for which it is specified. What are SAMSUNG's Obligations? During the applicable warranty period. SAMSUNG will repair or replace, at SAMSUNG's sole option. without charge to Purchaser, any defective component part of Product. To obtain service under this Limited Warranty, Purchaser must return Product to an authorized phone service facility in an adequate container for shipping, accompanied by Purchaser's sales receipt or comparable substitute proof of sale showing the date of purchase, the serial number of Product and the sellers' name and address. To obtain assistance on where to deliver the Product, call Samsung Customer Care at 1-800-SAMSUNG. Upon receipt, SAMSUNG will promptly repair or replace the defective Product. SAMSUNG may, at SAMSUNG's sole option, use rebuilt. reconditioned, or new parts or components when repairing any Product or replace Product with a rebuilt, reconditioned or new Product. Repaired/replaced leather cases, pouches and holsters will be warranted for a period of ninety (90) days. All other repaired/ replaced Product will be warranted for a period equal to the remainder of the original Limited Warranty on the original Product or for 90 days, whichever is longer. All replaced parts, components, boards and equipment shall become the property of SAMSUNG. If SAMSUNG determines that any Product is not covered by this Limited Warranty, Purchaser must pay all parts, shipping, and labor charges for the repair or return of such Product. What Are the Limits On SAMSUNG's Liability? EXCEPT AS SET FORTH IN THE EXPRESS WARRANTY CONTAINED HEREIN. PURCHASER TAKES THE PRODUCT "AS IS." AND SAMSUNG

MAKES NO WARRANTY OR REPRESENTATION AND THERE ARE NO CONDITIONS, EXPRESS OR IMPLIED, STATUTORY OR OTHERWISE, OF ANY KIND WHATSOEVER WITH RESPECT TO THE PRODUCT, INCLUDING BUT NOT LIMITED TO:

- THE MERCHANTABILITY OF THE PRODUCT OR ITS FITNESS FOR ANY PARTICULAR PURPOSE OR USE;
- WARRANTIES OF TITLE OR NON-INFRINGEMENT;
- DESIGN, CONDITION, QUALITY, OR PERFORMANCE OF THE PRODUCT;
- THE WORKMANSHIP OF THE PRODUCT OR THE COMPONENTS CONTAINED THEREIN; OR
- COMPLIANCE OF THE PRODUCT WITH THE REQUIREMENTS OF ANY LAW, RULE, SPECIFICATION OR CONTRACT PERTAINING THERETO.

NOTHING CONTAINED IN THE INSTRUCTION MANUAL SHALL BE CONSTRUED TO CREATE AN EXPRESS WARRANTY OF ANY KIND WHATSOFVER WITH RESPECT TO THE PRODUCT. ALL IMPLIED WARRANTIES AND CONDITIONS THAT MAY ARISE BY OPERATION OF LAW. INCLUDING IF APPLICABLE THE IMPLIED WARRANTIES OF MERCHANTABILITY AND FITNESS FOR A PARTICULAR PURPOSE. ARE HEREBY LIMITED TO THE SAME DURATION OF TIME AS THE EXPRESS WRITTEN WARRANTY STATED HEREIN. SOME STATES/PROVINCES DO NOT ALLOW LIMITATIONS ON HOW LONG AN IMPLIED WARRANTY LASTS. SO THE ABOVE LIMITATION MAY NOT APPLY TO YOU. IN ADDITION, SAMSUNG SHALL NOT BE LIABLE FOR ANY DAMAGES OF ANY KIND RESULTING FROM THE PURCHASE, USE, OR MISUSE OF, OR INABILITY TO USE THE PRODUCT OR ARISING DIRECTLY OR INDIRECTLY FROM THE USE OB LOSS OF USE OF THE PRODUCT OR FROM THE BREACH OF THE EXPRESS WARRANTY. INCLUDING INCIDENTAL. SPECIAL. CONSEQUENTIAL OR SIMILAR DAMAGES. OR LOSS OF ANTICIPATED PROFITS OR BENEFITS. OR FOR DAMAGES ARISING FROM ANY TORT (INCLUDING NEGLIGENCE OR GROSS NEGLIGENCE) OR FAULT COMMITTED BY SAMSUNG, ITS AGENTS

OR EMPLOYEES. OR FOR ANY BREACH OF CONTRACT OR FOR ANY CLAIM BROUGHT AGAINST PURCHASER BY ANY OTHER PARTY. SOME STATES/PROVINCES DO NOT ALLOW THE EXCLUSION OR LIMITATION OF INCIDENTAL OR CONSEQUENTIAL DAMAGES. SO THE ABOVE LIMITATION OR EXCLUSION MAY NOT APPLY TO YOU. THIS WARRANTY GIVES YOU SPECIFIC LEGAL RIGHTS, AND YOU MAY ALSO HAVE OTHER RIGHTS. WHICH VARY FROM STATE TO STATE/PROVINCE TO PROVINCE. THIS LIMITED WARRANTY SHALL NOT EXTEND TO ANYONE OTHER THAN THE ORIGINAL PURCHASER OF THIS PRODUCT AND STATES PURCHASER'S EXCLUSIVE REMEDY. IF ANY PORTION OF THIS LIMITED WARBANTY IS HELD ILLEGAL OR UNENFORCEABLE BY REASON OF ANY LAW. SUCH PARTIAL ILLEGALITY OR UNENFORCEABILITY SHALL NOT AFFECT THE ENFORCEABILITY FOR THE REMAINDER OF THIS I IMITED WARRANTY WHICH PURCHASER ACKNOWLEDGES IS AND WILL ALWAYS BE CONSTRUED TO BE LIMITED BY ITS TERMS OR AS LIMITED AS THE LAW PERMITS. THE PARTIES UNDERSTAND THAT THE PURCHASER MAY USE THIRD-PARTY SOFTWARE OR FOUIPMENT IN CONJUNCTION WITH THE PRODUCT. SAMSUNG MAKES NO WARRANTIES OR REPRESENTATIONS AND THERE ARE NO CONDITIONS. EXPRESS OR IMPLIED. STATUTORY OR OTHERWISE. AS TO THE QUALITY. CAPABILITIES, OPERATIONS, PERFORMANCE OR SUITABILITY OF ANY THIRD-PARTY SOFTWARE OR EQUIPMENT. WHETHER SUCH THIRD-PARTY SOFTWARE OR EQUIPMENT IS INCLUDED WITH THE PRODUCT DISTRIBUTED BY SAMSUNG OR OTHERWISE. INCLUDING THE ABILITY TO INTEGRATE ANY SUCH SOFTWARE OR EQUIPMENT WITH THE PRODUCT. THE QUALITY, CAPABILITIES. OPERATIONS, PERFORMANCE AND SUITABILITY OF ANY SUCH THIRD-PARTY SOFTWARE OR EQUIPMENT LIE SOLELY WITH THE PURCHASER AND THE DIRECT VENDOR. OWNER OR SUPPLIER OF SUCH THIRD-PARTY SOFTWARE OR EQUIPMENT. AS THE CASE MAY BF.

This Limited Warranty allocates risk of Product failure between Purchaser and SAMSUNG, and SAMSUNG's Product pricing reflects this allocation of risk and the limitations of liability contained in this Limited Warranty. The agents, employees, distributors, and dealers of SAMSUNG are not authorized to make modifications to this Limited Warranty, or make additional warranties binding on SAMSUNG. Accordingly, additional statements such as dealer advertising or presentation, whether oral or written, do not constitute warranties by SAMSUNG and should not be relied upon.

Samsung Electronics Canada, Inc.

©2006 Samsung Electronics Canada, Inc.. SAMSUNG is a registered trademark of Samsung Electronics Co., Ltd. and its related entities. No reproduction in whole or in part allowed without prior written approval.

Specifications and availability subject to change without notice.

## Index

### A

Alarm • 73 Alert type 128 Alphabet mode, text input • 31 Answering call • 19 second call • 27 Anykey answer • 124 Auto redial • 124

#### В

Backlight description • 10 Battery charging 13 low indicator • 13 Bluetooth 135 Searching for new devices 135 Security modes 135 Turning Bluetooth On and Off 135 Visibility 135 Broadcast messages 69

#### С

Calculator • 78 Calendar memos viewing • 77 writing • 76 Call barring • 132 Call records missed • 20, 50 Call time • 52 Caller groups editing • 116 searching • 116 Caller ID • 134 Calls answering • 19, 27 barring • 132

ending • 17 forwarding • 131 holding • 23 making • 16 redialing • 17 waiting • 27, 133 Camera recording video 91 taking photos • 87 viewing photos • 100 Characters, entering • 29 Charging battery 13 Conference call • 23 Connect tone • 130 Connection settings, Profile Settings 141 Converter 78

#### D

Dangerous areas • 153 Deleting phone book • 111 photos • 101 videos • 96, 97 Deleting Games 72 Display backlight • 10 icons • 8 layout • 7 DTMF tones, send • 26

#### E

Earpiece volume • 19 Entering Text 29 Using Alphabet Mode 31 Using T9 mode 29 Using the Symbol Mode 33

#### F

FDN (Fixed Dial Number) mode • 140

**176** Download from Www.Somanuals.com. All Manuals Search And Download.

### G

Games deleting 72 Get Ringtunes 81 Graphic logo • 128

### Η

Health and safety • 148 Holding, calls • 23

#### 

Icons, description • 8 International calls • 17

#### K

Key volume • 19 Keypad tones selecting • 129 sending • 26

#### L

Language, select • 122 Last number, redial • 17 Locking phone • 139 Low battery indicator • 13

#### Μ

Memory Card 10 Memory card 107 Memory Status Phone Book • 119 voice memos • 108 Menus accessing • 40 list • 41 Messages 54 Messaging types available 54 Minute minder • 130 Missed calls • 20, 50 MP3 player 93 Mp3 Player Creating your playlist 93 Using the MP3 player 95 Multimedia Message Settings 63 Multi-party calls • 15 Muting key tones • 26 microphone • 25 My music 103

#### Ν

Names searching/dialing • 116 Network selection • 134 Network services • 141 Numbers, phone searching/dialing • 116 storing • 109

#### 0

On/off switch, phone • 14

#### Ρ

Password, phone • 139, 142 Phone display • 7 icons • 8 lavout • 4 locking • 139 password • 142 resetting • 141 switching on/off • 14 Phone Book copying • 111 deleting • 111, 116 editing • 111 searching/dialing • 116 storing • 109 Phone Settings resetting 141

Phonebook Management 117 Photos deleting • 88 taking • 87 PIN changing • 138 description • 143 PIN2 changing • 141 description • 143 Power on/off tone • 130 Privacy • 139 PUK • 143 PUK2 • 144 Push Message Settings 68

### R

Radio frequency • 148 Record Audio 39, 95 Recording Video 91 Redialing automatically • 124 manually • 17 Resetting phone • 141 Ring Volume 128 Ringtunes 105 Roaming • 134

### S

Safety information • 148 precautions • 1 Schedule • 75 SDN (Service Dialing Numbers) • 120 Searching, Phone Book • 112 Security changing passwords 139 locking media contents • 139 Phone Lock 139 PIN Check 138 SIM Lock 140 Security • 141 Silent mode • 21 SIM card installing • 11 SIM Lock 140 Sound settings • 128 Stopwatch 79 Switching on/off microphone • 25 phone • 14 Symbol Mode 33

### Т

T9 mode, text input • 29 Text input mode • 29 Text Message Settings 62 Text, entering • 29 Time format • 121 Timer 79 Tone connect • 130 folder • 130 keypad • 129 minute minder • 130 power on/off • 130 TransFlash memory card 107 Travel adapter 13 TV out • 128

#### U

Understanding Your Phonebook Management 117 uses 156

#### V

Vibration • 21 Video recording 91 Voice mail 62 Voice mail server 61 Voice memos recording • 108 Volume, adjust earpiece • 19 keypad tone • 19

### W

Waiting call • 27, 133 World time 80 Free Manuals Download Website <u>http://myh66.com</u> <u>http://usermanuals.us</u> <u>http://www.somanuals.com</u> <u>http://www.4manuals.cc</u> <u>http://www.4manuals.cc</u> <u>http://www.4manuals.cc</u> <u>http://www.4manuals.com</u> <u>http://www.404manual.com</u> <u>http://www.luxmanual.com</u> <u>http://aubethermostatmanual.com</u> Golf course search by state

http://golfingnear.com Email search by domain

http://emailbydomain.com Auto manuals search

http://auto.somanuals.com TV manuals search

http://tv.somanuals.com